### Python+Numpy+Matplotlib

### 講習会資料 2014/6/20

## Python言語とは

- 1990年頃Guido van Rossumによって作られる。
- 現在、広汎な分野で利用されている平易かつ強力な スクリプト言語。
- インタプリ型言語(コンパイル不要)

[コメント]

□

MATLAB既修者が比較的多いと思われるため

本講習会では随時MATLABと比較しながら説明する。

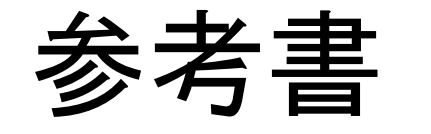

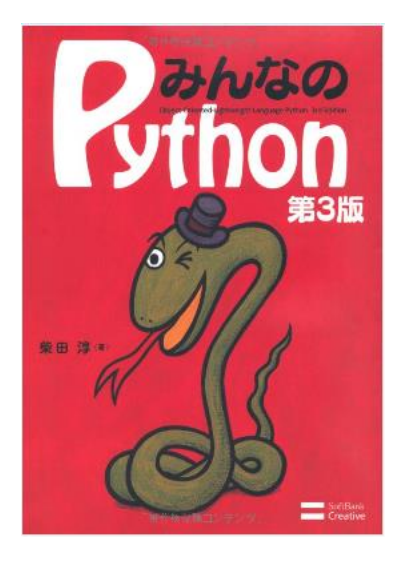

第3版 ソフトバンク クリエイティブ 2012 (Pyhton3対応)

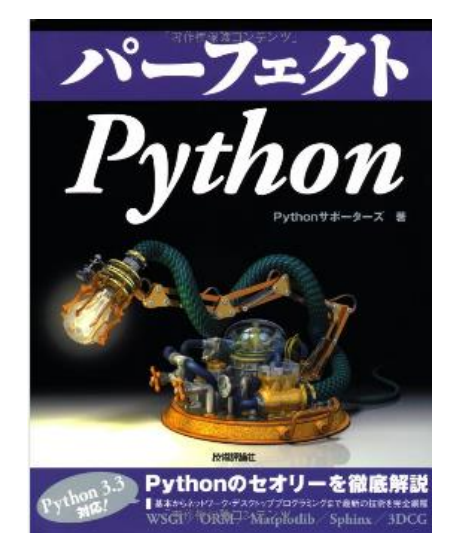

技術評論社 2013 (Python3対応)

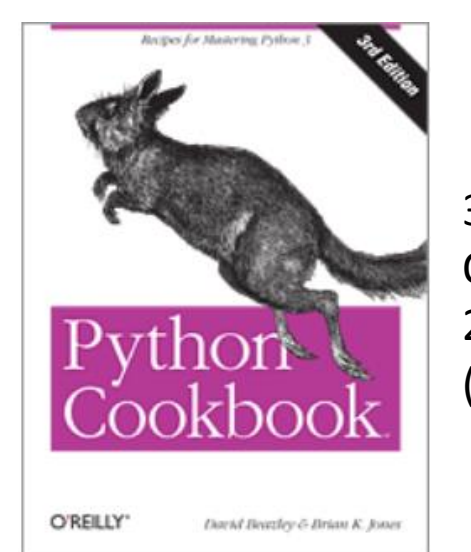

3rd Edition O'REILLLY 2013 (Python3対応)

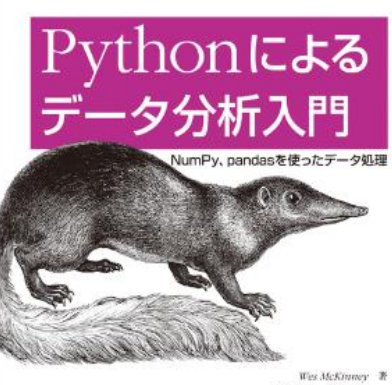

O'REILLY'

ナライリー・ジャパン

Data Wrangling with Pandas, NumPy, and IPython

- 小移 猿尾、鈴木 宏尚<br>瀬戸山 雅人、滝口 国資一訳 野上大介

オライリー ジャパン 2013 (ipython, numpy, matplotlib, pandas)

### PythonのPopularity

Most Popular Coding Languages of 2014

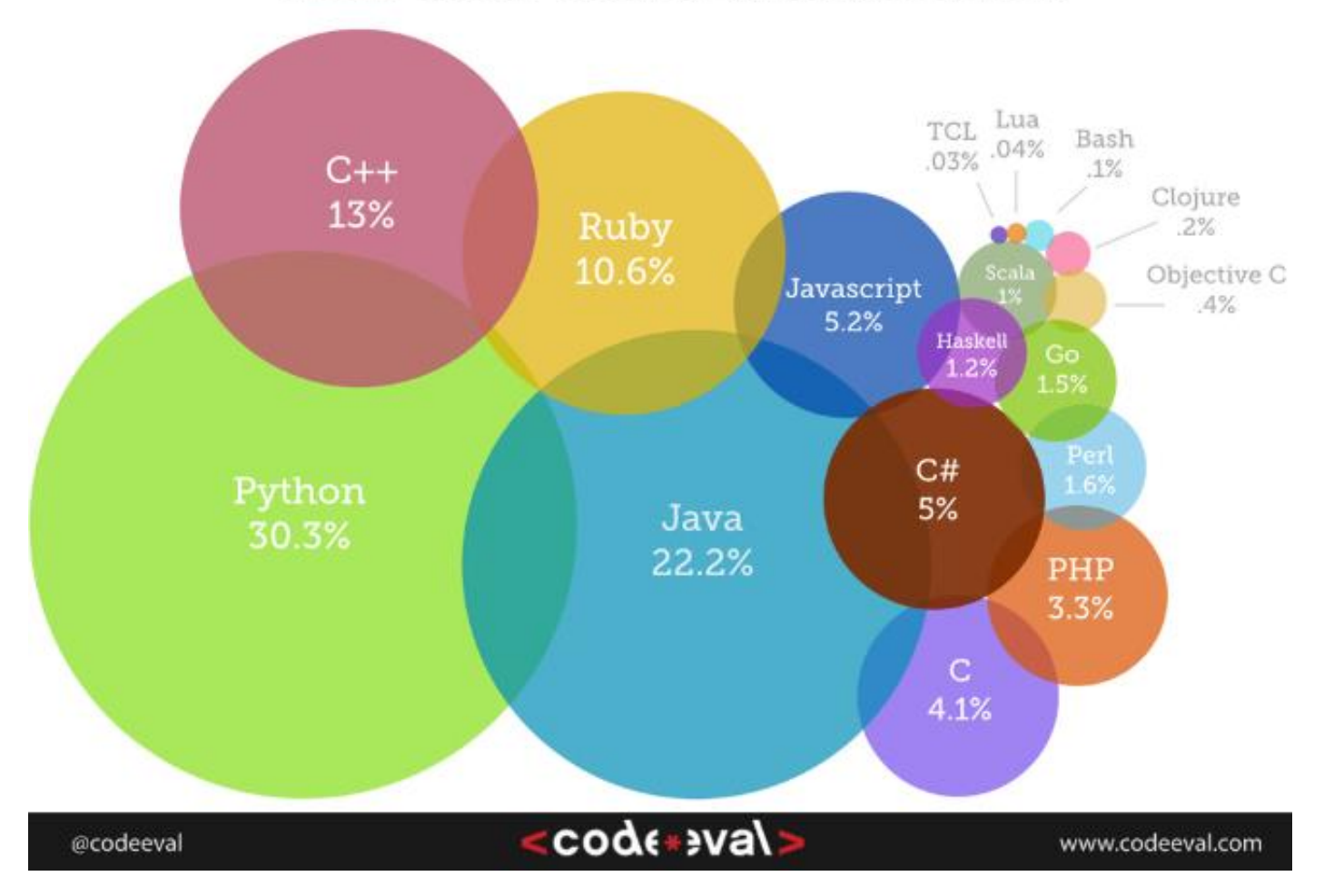

## Pythonの特徴

- 動的script言語
- compile不要。変数の型宣言、関数のprototype宣言は不要。当然 header fileも不要。
- 学習が容易。
- 可読性が高い。
- 強制indent rule (最初は違和感があるかもしれないが、これは大発 明である。)
- 予約語や面倒で覚えにくいruleが少ない。
- 自然で常識的な文法や記号
- selfは省略不可(C++やJavaではthisが省略可能なので可読性が大き く劣化する)
- Debugが容易。
- 豊富な標準ライブラリ、サードパーティライブラリ、世界中に大量の コード資源

# Python2とpython3

- Python2.xの系列とpython3.xの系列がある。
- Python3では「よりシンプルで一貫性を持たせ る」ために、いくつかの点でPython 2との後方 互換性が犠牲にされた。
- 本講習会では、Python3で説明する。 (Python3.0が2008年にリリースされてから、す でに5年以上経過し、主要LibraryがPytrhon3に 対応するようになっている。Python2はすでにメ ンテナンスモードになっている。)

# Python関係のinstallation(Win)

windows7(64bit)の例、(本講習会で使用、言及するpackage)

(1)python\_3.4.1.msiを取得して実行 (2)numpy-1.8.1-win32-superpack-python3.4.exeを取得して実行 (3)sympy-0.7.5-win32.exeを取得して実行 (4)scipy-0.14.0.win32-py3.4.exeを取得して実行 (5)matplotlib-1.3.1.win32-py3.4.exeを取得して実行 (6)環境変数設定(PATHにC:¥Python34¥Scriptsを、PATHEXTにPYC;PYを含める。) (7)pip3 install python-dateutil pyparsingを実行 (8)pip3 install ipythonを実行 ipythonをQt modeでも起動可能にしたい場合にはさらに以下を実行 (8-a)PyQt4-4.10.4-gpl-Py3.4-Qt4.8.6-x32.exeを取得して実行 (8-b)pip3 install pygments pyzmqを実行 [コメント]

scipy, matplo<u>tli</u>b, pyqtについては現時点でPython3.4対応のWindows用正規版 installerが公開されてなかったので、[Unofficial Windows Binaries for Python](http://www.lfd.uci.edu/~gohlke/pythonlibs/)  [Extension Packages](http://www.lfd.uci.edu/~gohlke/pythonlibs/) から取得した。

## Python関係のinstallation(Ubuntu)

ubuntu(14.04 desktop 64bit)の例、(本講習会で使用、言及するpackage)

(1)sudo apt-get install python3-pip (2)sudo apt-get install python3-numpy (3)sudo apt-get install python3-matplotlib (4)sudo apt-get install python3-scipy (5)sudo pip3 install sympy (6)sudo pip3 install ipython

[コメント] ubuntu(14.04)には最初からpython(2.7.6)とpython(3.4.0)が共存でinstallされて いるので、上の手順ではpython(3.4.0)の方にinstallされるようにしている。 (すなわち、python3-\*, pip3というように3を付けること。)

aptはubuntu(debian系)のpackage管理システムである。 pipはpythonのpackage管理システムである。 □

### Python shell

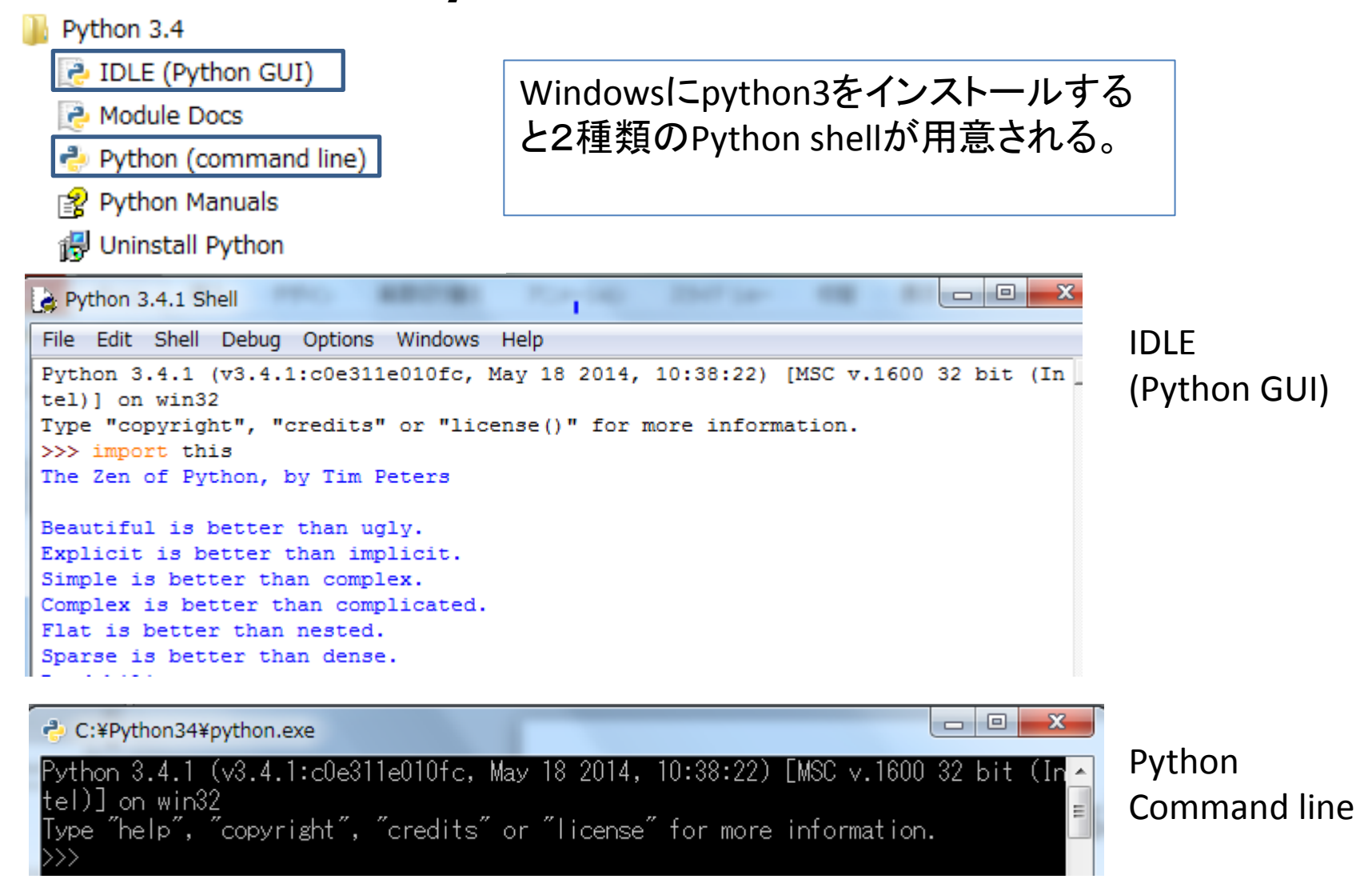

## ipython (1)

#### 本講習会ではIDLEよりもさらに高機能な Python shellであるipythonを使用する。

```
\mathbf{x}c:¥Windows¥system32¥cmd.exe - ipython
Microsoft Windows [Version 6.1.7601]
Copyright (c) 2009 Microsoft Corporation. All rights reserved.
                                                                                     E
|G: \nmidprojects]\ipython>ipython
Python 3.4.1 (v3.4.1:c0e311e010fc, May 18 2014, 10:38:22) [MSC v.1600 32 bit (In
ltel)]
Type "copyright", "credits" or "license" for more information.
IIPvthon 2.1.0 -- An enhanced Interactive Pvthon.
          -> Introduction and overview of IPython's features.
\%quickref -> Quick reference.
\mathbb{R} help \longrightarrow Python's own help system.
object? -> Details about 'object', use 'object??' for extra details.
\ln [1]: pwd
||Out[1]: 'G:\\projects1\\ipython'
|In [2]:
```
Windowsのコマンドプロムプトから'ipython'を起動する。

## ipython (2)

ipythonを**Qt mode**で起動するのも一つの選択である。(若干動作が異なるようだ) 例えば、Windowsのipythonは前ページのdefault modeで起動させると、文字列の copy & pasteが標準的やり方で出来ない。(copyの場合は、まず右クリックメニューか ら矩形範囲指定モードに切り替え、左ドラッグで矩形範囲指定してから右クリックで copyする。pasteは右クリックメニューからpasteコマンドを実行する。) これに対して、Qt modeで起動すると、標準的やり方でcopy & pasteができる。

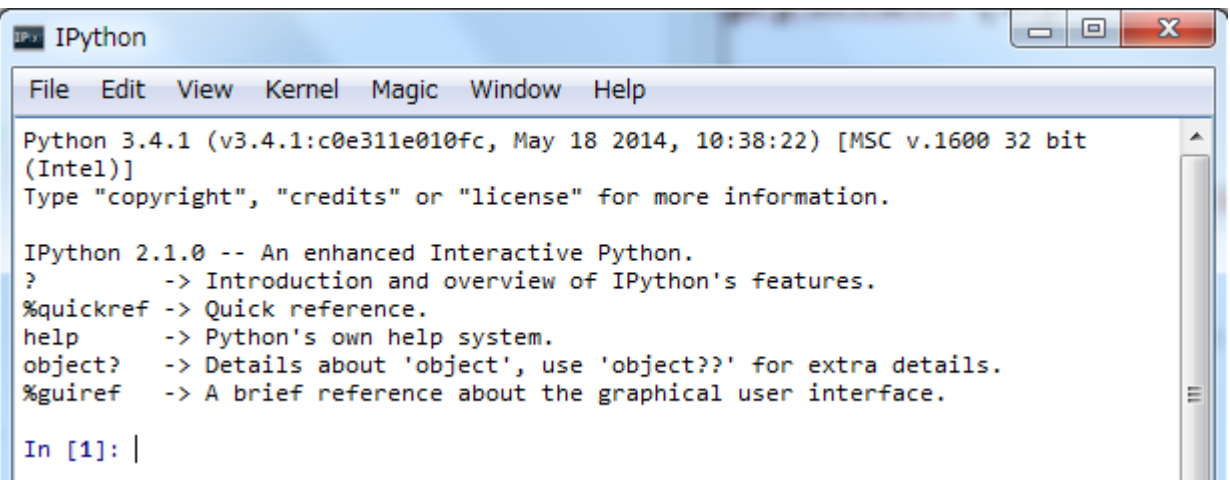

Windowsのコマンドプロムプトから'ipython qtconsole'を入力する。

# ipythonの便利な機能 (1)

**(1)**オートコンプリート機能(TABで関数名やファイル名を補完してくれる) (ちなみに、関数名のオートコンプリートはPython3の標準shellでも可能)

### **(2)**ヘルプ機能

In [**1**]: import os #os moduleをimport しておく。 In [**2**]: **help(os.path.join)** #関数os.path.joinを調べる。(これは標準shellでも可能) Help on function join in module ntpath: join(path, \*paths) # Join two (or more) paths.

In [**3**]: **os.path.join?** Type: function String form: <function join at 0x021734B0> File: c:¥python34¥lib¥ntpath.py Definition: os.path.join(path, \*paths) Docstring: <no docstring>

さらに、**os.path.join??** とするとコードの中身まで表示してくれる。(Viewerが起動)

## ipythonの便利な機能 (2)

**(3)!**に続けて入力すれば**OS**自身の**shell**コマンドを実行可能。 In [**8**]: !ren a5.py a6.py #WindowsのCmdのren(名前変更)コマンドを実行

#### **(4)** 多くの便利な組み込みコマンドが用意してある。

In [**11**]: lsmagic #magic コマンド一覧表示 Out[**11**]:

Available line magics:

%alias %alias\_magic %autocall %autoindent %automagic **%bookmark %cd** %cls %colors %config %copy %cpaste %ddir %debug %dhist **%dirs** %doctest\_mode %e cho **%ed** %edit %env %gui **%hist** %history %install\_default\_config %install\_ext % install\_profiles %killbgscripts %ldir %load %load\_ext %loadpy %logoff %logon %l ogstart %logstate %logstop **%ls %lsmagic** %macro %magic %matplotlib %mkdir %notebook %page **%paste** %pastebin %pdb %pdef %pdoc %pfile %pinfo %pinfo2 **%popd** %pprint %precision %profile %prun %psearch %psource **%pushd %pwd %pycat** %pylab %quickref %recall %rehashx %reload\_ext %ren %rep %rerun %re set %reset\_selective %rmdir **%run** %save %sc %store %sx %system %tb %time % timeit %unalias %unload\_ext %who %who\_ls %whos %xdel %xmode 以下省略

## ipythonの便利な機能 (3)

#### **(5)** コマンド**history**

上下矢印キーで、コマンドhistory buffer上で移動できる。 histで全コマンドhistoryを表示可能 exec(In[番号]),eval(In[番号]) などで再実行、再評価が可能。(\_i番号でもOK)

#### **(6) directory**関係のコマンド

pwd: 現在のdirectoryを表示 ls: 現在のdirectoryに存在するfile/directoryを表示 cd DIR: DIRに移動する。(pushd ,popdも利用可能。dirsでこのstackを確認可能) cd -: 直前のdirecotryに移動する。 bookmark MARK : 現在のdirectory(絶対パス)をMARKと別名定義する。 cd –b MARK: 別名定義されたdirectory(MARK)に移動する。(-bは省略可能)

#### **(7)**スクリプトファイル編集・確認

ed SCRIPT : スクリプトファイル(SCRIPT)を編集する。(拡張子pyは省略可能) default editorはWindowsではnotepad, Linuxではviとなる。 別のeditorを使いたい場合には環境変数EDITORに登録しておく。 (ただし、Qt modeで起動すると、環境変数EDITORが効かないようだ。) 編集せずに、確認だけなら、pycatを使っても良い。

## ipythonの便利な機能 (4)

**(8)** スクリプトファイルの実行

run SCRIPT: スクリプトファイル(SCRIPT)を実行する。(拡張子pyは省略可能) run –d SCRIPT: debugger(PDB)を介してSCRIPTを実行する。

# 簡単なpython program例

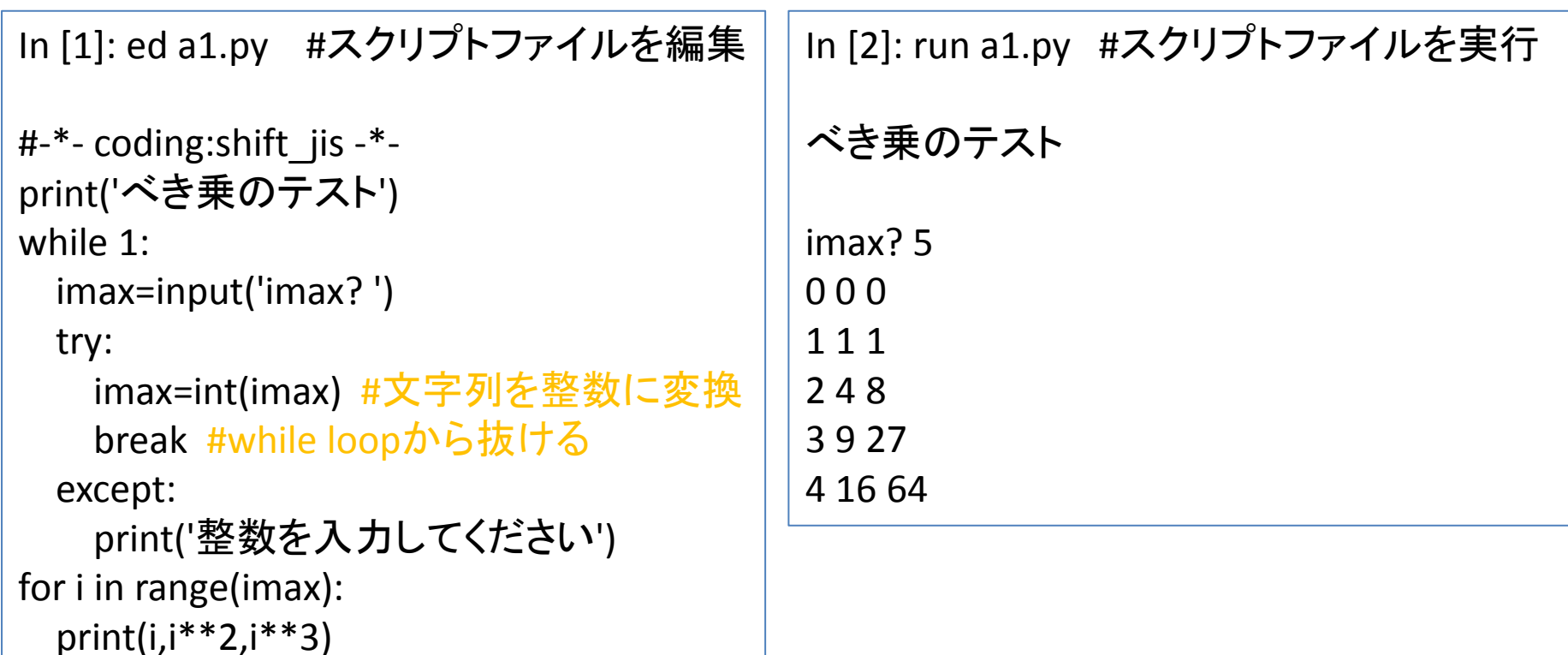

- スクリプトファイルの文字コードがasciiまたはutf-8以外の場合は先頭行に文字 コードを記載すること。
- while, for, try, exceptなどのcode blockはindentを行うこと。
- indexを行う直前行の最後にはコロンをつけること。
- #から行末まではコメントである。

## Pythonの主要基本型

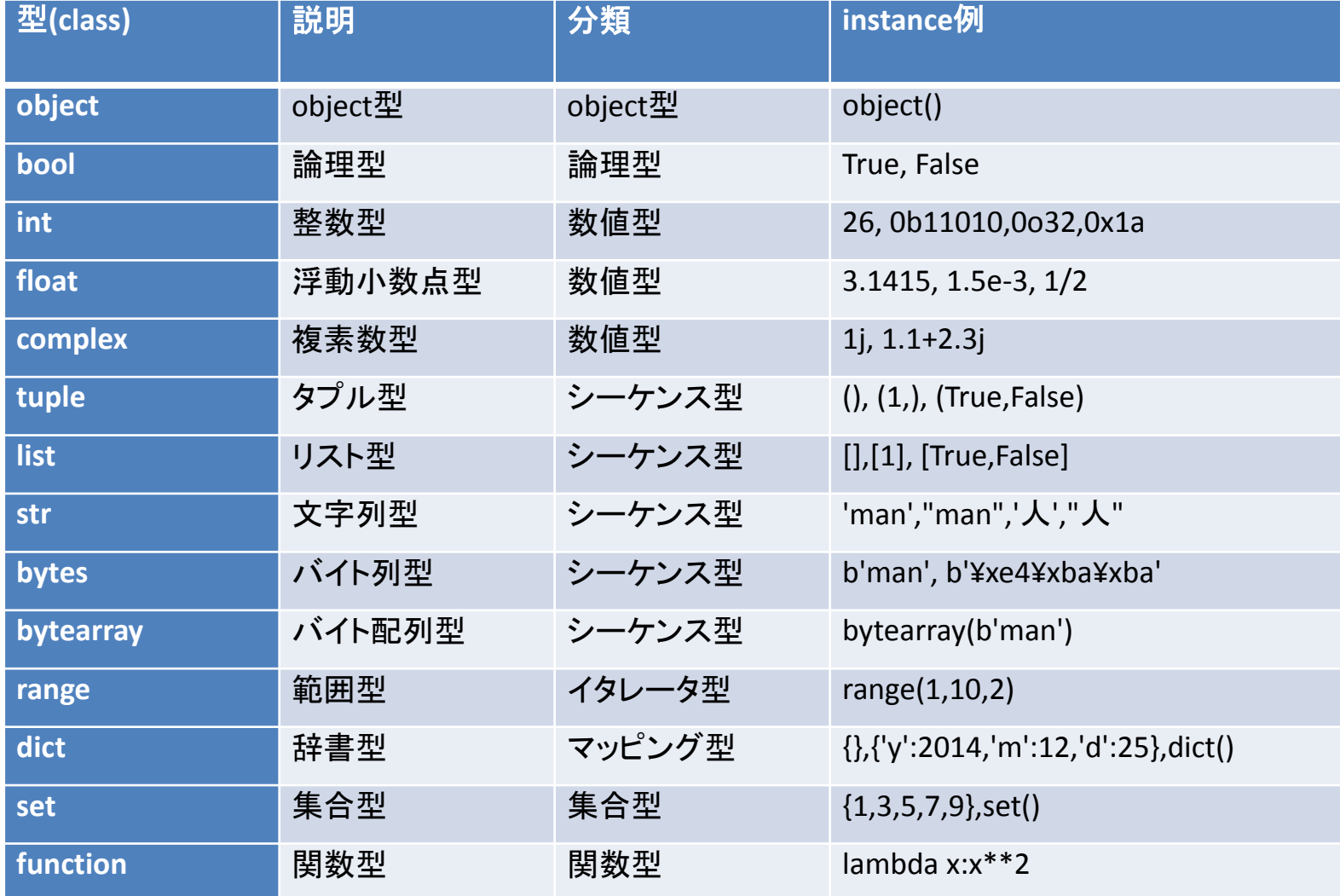

## 型(class)の調べ方

In [**31**]: type('man') Out[**31**]: str

In [**32**]: 'man'.\_\_class\_\_ Out[**32**]: str

In [**33**]: isinstance('man',str) Out[**33**]: True

In [**34**]: isinstance('man',bytes) Out[**34**]: False

In [**35**]: isinstance('man',object) Out[**35**]: True

```
in[36]: issubclass(str,object)
Out[36]: True
```
instance aの型を調べるには、 type(a)を調べるか、 または a. class を調べればよい。 (3. class など、リテラル(即値)に 対しては class が機能しない場合 があるが、type()は常に機能する。)

isinstance(a,A)は、 type(a)がAのsubclass である場合でもTrueとなる。 (すべてのclassはobject classの subclassである!)

型変換(cast)の方法

In  $[44]$ : float $(1)$  #int to float Out[44]: 1.0 In [46]: int(-1.9) #float to int Out[46]: -1 In  $[47]$ : complex $(0)$  #int to complex Out[47]: 0j

In  $[48]$ : list $((1,2,3))$  #tuple to list Out[48]: [1, 2, 3] In [49]: tuple([1,2,3]) #list to tuple Out[49]: (1, 2, 3) In  $[50]$ : list(range(5)) #range to list Out[50]: [0, 1, 2, 3, 4] In [51]: list('abc') #str to list Out[51]: ['a', 'b', 'c']

多くの場合、第一引数に変換元変数 を入れて、変換先変数を生成させれ ばよい。

[コメント]

□

Python3では、range(...)はlistでなく

iteratorを戻すようになった。

従って、Python2のようにlistを得るに はさらにlist(...)でcastする必要がある。

### bool

In [10]: not True, True and True, True or False Out[10]: (False, True, True) #bool型(論理型)の真、偽はTrue,Falseで表現される。 #r論理否定、論理積、論理和に対する演算子は'not', 'and','or'である。

In  $[11]$ : bool(0), bool(0.1), bool(()), bool([]), bool({}), bool({0}) #全てのobjectがboolにcast可能である。 #この例では、整数、実数、空tuple, 空list, 空dict, setをcastしてみた。 Out[11]: (False, True, False, False, True) #条件文など、さまざまな状況で暗黙の論理型への変換が行われる。

In [12]: 3 and 6, 3 or 6, 1 and 0 #整数の論理積と論理和 Out[12]: (6, 3, 0) #評価手続きにおける最後の整数が戻される。

In [13]: 3&6, 3|6 #これは整数のbit毎の論理積、論理和の意味である。 Out[13]: (2, 7)

## [参考] MATLABでの論理型

```
\rightarrow a=(2==2);b=(2==3);
--> disp(a);disp(b); %MATLABでは真、偽は1,0で表現される。
1
0
--> whos a b
 Variable Name Type Flags Size Bytes
     a logical [1x1] 1
     b logical [1x1] 1
%MATLABでは行列を基本量と考えるので、scalar変数を設定したつもりでも
%1x1行列と解釈されているのが分かる。
```
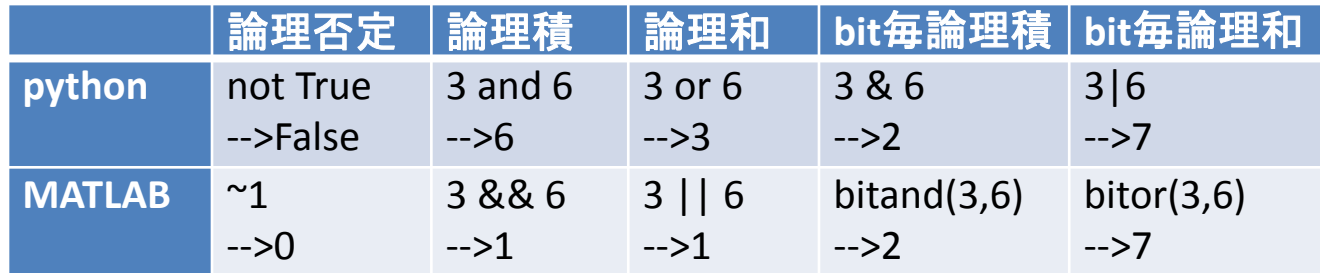

pythonとMATLABの論理演算の比較

### int, float,complex

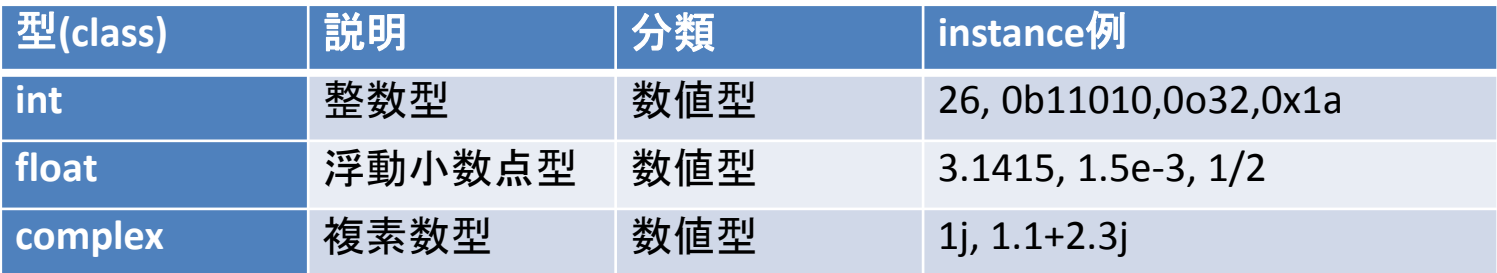

In [**26**]: 10\*\*30 #Python3ではint型に上限はない Out[**26**]: 1000000000000000000000000000000

In [**27**]: 10/5, 10//5 #Python3では10/5はfloat, 10//5はintになる。 Out[**27**]: (2.0, 2)

In [**28**]: 10//3, 10%3 #商と余りを求める。 Out[**28**]: (3, 1)

In [**29**]: divmod(10,3) #商と余りはdivmodを使っても求まる。 Out[**29**]: (3, 1)

## [参考] MATLABでの数値型

--> a=1;b=1+i; %MATLABでは虚数単位はjでなくiを使用する。 --> whos a b %NATLABではwho まはたwhosで変数情報が見れる。 Variable Name Type Flags Size Bytes a double [1x1] 8 b double [1x1] 16 %MATLABでは行列を基本量と考えるので、scalar変数を設定したつもりでも %1x1行列と解釈されているのが分かる。 %整数を設定したつもりでもdoubleと解釈される。 %複素数であっても型はdoubleと表示される。 %(Sizeが16であることから複素数であることが分かる。)

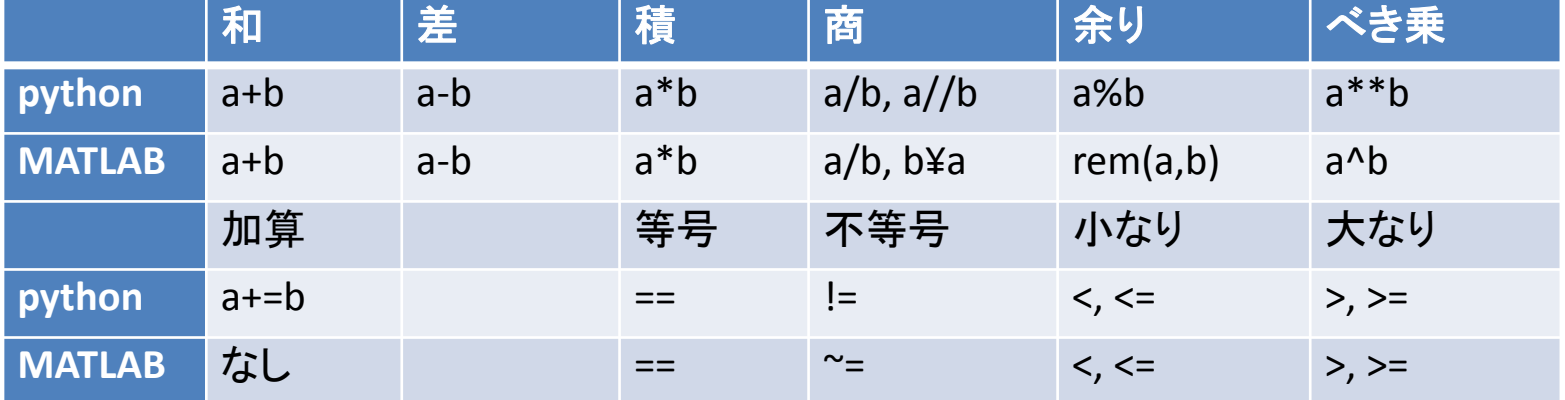

主な算術演算子、比較演算子 (MATLABでは要素毎演算では.\*のように.を付ける)

## listとtuple(1)

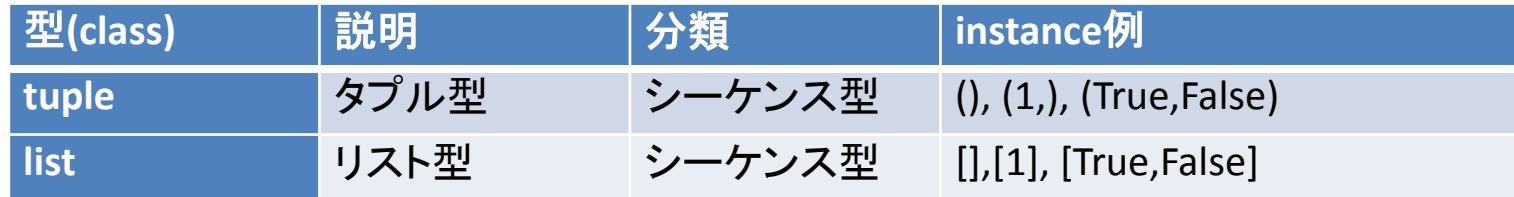

In [**41**]: a=[10,20,30,40,50] #生成

In [**42**]: a[0],a[-1],a[-2],a[1:4] #GET Out[**42**]: (10, 50, 40, [20, 30, 40])

In [**43**]: a[0],a[-1]=11,51 #SET

In [**44**]: a Out[**44**]: [11, 20, 30, 40, 51]

In [**45**]: a[1:4]=[1,2]

In [**46**]: a Out[**46**]: [11, 1, 2, 51] In [**48**]: a[0],a[-1],a[-2],a[1:4] #GET Out[**48**]: (10, 50, 40, (20, 30, 40))

In [**47**]: a=(10,20,30,40,50) #生成

In [**49**]: a[0]=11 #SET TypeError: 'tuple' object does not support item assignment

**list**は要素、部分列の変更が可能であるが、 **tuple**では禁止されている。 **(list: mutable, tuple: immutable)**

## listとtuple(2)

In [52]: a,b=[1,2],[True,'Japan',[None,'dog']] **#list**には何でも入れることができる。

In [53]: a+b #listの結合 Out[53]: [1, 2, True, 'Japan', [None, 'dog']]

In [55]: a\*3 #listの3回繰り返し Out[55]: [1, 2, 1, 2, 1, 2]

In [58]: b.index('apan') #indexを求める Out[58]: 1

In [59]: a.append(10)  $\#\mathbf{\hat{\mathbf{\underline{H}}}}\mathbf{\hat{\mathbf{\underline{H}}}}$ In [60]: a Out[60]: [10, 20, 30, 40, 50, 10] In [63]: a,b=(1,2),(True,'Japan',(None,'dog')) **#tuple**には何でも入れることができる。

In [**64**]: a+b #2つのtupleの結合 Out[**64**]: (1, 2, True, 'Japan', (None, 'dog'))

In [**65**]: a\*3 #tupleの3回繰り返し Out[**65**]: (1, 2, 1, 2, 1, 2)

In [**66**]: b.index('Japan') #indexを求める。 Out[**66**]: 1

In [**67**]: a.append(10) #追加 AttributeError: 'tuple' object has no attribute 'append' **tuple**には追加ができない。 もちろん、**a+(10,)**として別の**tuple object**を 生成することは可能。

## listとtuple(3)

In [**78**]: a=1,2 #tupleの丸括弧は誤解釈されない限り省略可能 In [**79**]: a,type(a) Out[**79**]: ((1, 2), tuple)

In [**81**]: b=1, #要素数1個のtupleは誤解釈されないように最後のカンマが必要。 In [**82**]: b,type(b) Out[**82**]: ((1,), tuple)

In [**89**]: c,d=(1,2,),[1,2,] #一般のtupleやlistでも最後のカンマをつけても良い。 #最後の要素を特別扱いしないので時として有用な仕様である。(code自動生成など) In [**90**]: c,d Out[**90**]: ((1, 2), [1, 2])

26 そもそも**list**に機能制限を付けただけに思われる**tuple**の存在意義は何か? (1)tupleはdict(辞書)のkeyになれるが、listはそうではない。 (2)tupleはmutableでない分、listより高速に処理ができる。 (3)tupleは元々、複数のobjectを「単純に」1個にまとめるという意味がある。 (丸括弧が省略できるので、あたかも複数個の関数戻り値などが可能に見せられる)

## str, bytes, bytearray(1)

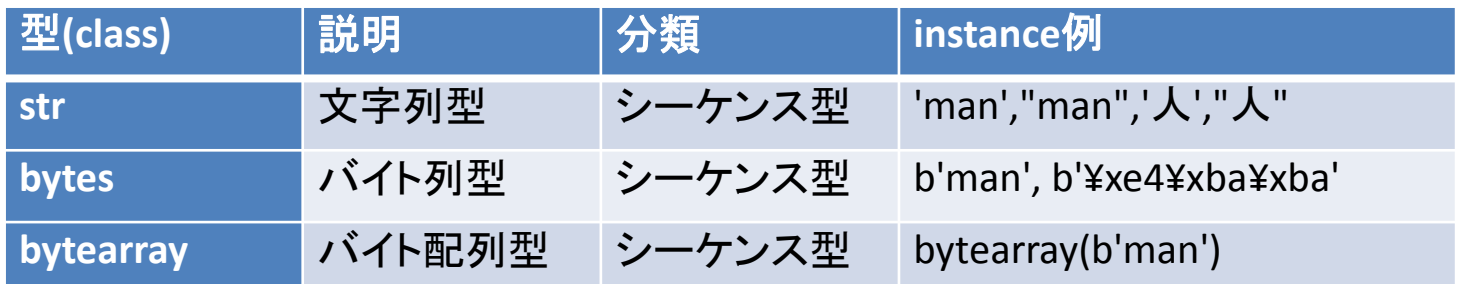

**python3**では**str(**文字列**)**は常に**Unicode**を意味する。これに対して、**bytes, bytearray** は単純な**byte**列の意味であり、それ以上でも以下でもない。

**bytes**と**bytearray**の違いは、**tuple**と**list**の違いと同様である。 bytes,tupleはimmutable(要素、部分列の変更不能)であるが、dictのkeyになりえる。

In [56]: a,b='ABCDE','FG'

In [57]: a[0],a[-1],a[-2],a[1:4] #文字列のindexing方法はlistやtupleと同じである。 Out[57]: ('A', 'E', 'D', 'BCD')

In [58]: a+b,b\*3 #文字列の連結や繰り返しもlistやtupleと同じである。 Out[58]: ('ABCDEFG', 'FGFGFG')

## str, bytes, bytearray(2)

```
In [105]: a,b,c,d='dog',"dog",'''dog''',"""dog"""
In [106]: a==b==c==d
Out[106]: True
#Pythonではsingle quoteとdouble quoteは全く同じ意味である。
#途中に改行が含まれない限り、triple quoteとも同じ意味になる。
In [107]: a,b='this ¥'dog¥'', "this 'dog'"
#single quoteとdouble quote を組合わせると、Escape記号を回避可能なので便利。
In [108]: a,b,a==b
Out[108]: ("this 'dog'", "this 'dog'", True)
#triple quoteの中には以下のように生の改行を含めることができる。
In [118]: s='''¥
  .....: #include <stdio.h>
  .....: int main(){
  .....: printf("hello world¥¥n");
  .....: return 0;
  .....: }
  .....: '''
```
In [119]: open('hello.c','w').write(s) #上のC言語のコードをファイルに書き込む。

### str, bytes, bytearray(3)

### 文字列**formatting**の方法には2種類があり、どちらも有用である。

In [132]: folder, name, num= 'test','data',12

In [135]: filename='%s/%s\_%04d.csv' % (folder, name, num) #古い方法 (%を使用) In [136]: filename #古いといっても、便利過ぎるので将来消えることは在り得ない。 Out[136]: 'test/data\_0012.csv'

In [137]: filename='{folder:}/{name:}\_{num:04d}.csv' ¥ .....: format(folder=folder,name=name,num=num) #新しい方法 (中括弧を使用) In [138: filename Out[138]: 'test/data\_0012.csv'

以下の空白、**TAB,** 改行などを削除する**stirp(), rstrip(),lstrip(),** 文字列を分解、合成する **split(), join()**も非常に良く使用する関数である。 In [165]: a=' abc d e¥n' In [166]: a.strip(), a.lstrip(), a.rstrip() Out[166]: ('abc d e', 'abc d e¥n', ' abc d e') In  $[169]$ :  $'@'$ .join(a.strip().split()) Out[169]: 'abc@d@e'

### str, bytes, bytearray(4)

In [59]: c='日本' #**Python3**では**str(**文字列**)**は常に**Unicode**を意味する。 #従って、一度strに変換されたら、文字コードのことは一切考えなくてよい。

In  $[60]$ : b1,b2,b3 = c.encode('utf-8'), c.encode('utf-16'), c.encode('shift\_jis') In [61]: b1,b2,b3 #strを文字コードを指定してbytesに変換する。(encodeする) #実際には、'utf-8'がencode/decodeのdefaultであるため、'utf-8'は省略してよい。 Out[61]: (b'¥xe6¥x97¥xa5¥xe6¥x9c¥xac', b'¥xff¥xfe¥xe5e,g', b'¥x93¥xfa¥x96{') #各byteは原則として、16進表示されるが、ascii文字についてはそのまま表示される。

In [62]: c1,c2,c3 = b1.decode('utf-8'),b2.decode('utf-16'),b3.decode('shift\_jis') In [63]: c1,c2,c3 #bytesを文字コードを指定して、strに変換する。(decodeする。) Out[63]: ('日本', '日本', '日本') #すべて同じstrに戻ったことが確認できる。

30 **#**ファイルとは**byte**列であるから、ファイルへの読み書きの考え方も上と同じである。 In [72]: c='日本' #これはstr(すなわちUnicode)である。 In [73]: open('c1.txt','w',encoding='shift\_jis').write(c) #shift\_jisでencodeして書き込む。 In [74]: d=open('c1.txt',encoding='shift\_jis').read() #shift\_jisでdecodeして読みだす。 In [75]: d Out[75]: '日本' #これはstr(すなわちUnicode)である。

[参考]MATLABでの文字列型

--> a='python';b=['ruby';'perl'];c=char('python','ruby');

 $\rightarrow$  disp(c);

python

ruby

 $\rightarrow$  whos a b c

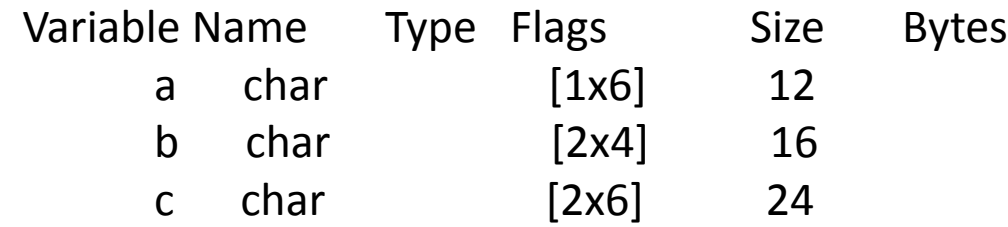

**%MATLAB**では**N**文字の文字列は、**1**行**N**列の**char**型行列と解釈される。 **%M**個の文字列からなるリストは、**M**行の**char**型行列と解釈される。 **%**上の**b=['ruby';'perl']**のような設定方法では、文字列の長さが揃っていないと **%Error**がでる。**char()**関数を使うと、自動的に空白文字を付加して揃えてくれる。 -->c2=c(2,:); %行列の第2行を取得する。  $\rightarrow$  disp(size(c2)); 1 6 %1行6列 --> disp(size(deblank(c2)));

1 4 %1行4列

 $31$ **%**逆に付加された空白文字を削除するには、このように**deblank()**関数を利用する。

### range, map, filter

In [155]: list(**range**(5)) #0以上5未満の整数 Out[155]: [0, 1, 2, 3, 4]

In [156]: list(**range**(2,10,2)) #1よりstep=2ずつ増やしていき、10未満の整数 Out[156]: [2, 4, 6, 8]

In [157]: list(**range**(9,0,-3)) #9より、step=3ずつ減らしていき、0より大きい整数 Out[157]: [9, 6, 3]

In [160]: list(**map**(int, '1 4 5 9'.split())) #str型['1','4','5','9']を全てint型に変換する。 Out[160]: [1, 4, 5, 9]

In [161]: list(**map**(lambda x:x\*\*2, range(5))) #[0,1,2,3,4]の全てについて2乗を求める。 Out[161]: [0, 1, 4, 9, 16]

In [164]: list(**filter**(lambda x:x%3==0, range(10))) #3で割り切れる10未満の整数 Out[164]: [0, 3, 6, 9] **#**組み込み関数**range(), map(), filter()**は**iterator**型を戻す。 **#**上の例では具体的な結果を表示させたいので、これらを**list**に**cast**している。

## listの内包表記

#### **map**や**filter**と似た処理ができる「**list**の内包表記」も非常によく利用される。 前スライドの例を「**list**の内包表記」を使って書き直すと、以下のようになる。

In [23]: [int(x) for x in '1 4 5 9'.split()] #str型['1','4','5','9']を全てint型に変換する。 Out[23]: [1, 4, 5, 9] #結果はlist In [24]: [x\*\*2 for x in range(5)] #[0,1,2,3,4]の全てについて2乗を求める。 Out[24]: [0, 1, 4, 9, 16] In [25]: [x for x in range(10) if x%3==0] #3で割り切れる10未満の整数 Out[25]: [0, 3, 6, 9]

#### **#**以下のように多重**loop**であっても構わない。 In  $[26]$ :  $[(i,j,k)$  for i in range(20) for j in range(i) for k in range(j)  $\angle$  ...: if i\*\*2==j\*\*2+k\*\*2] #20以下のピタゴラス数 Out[26]: [(5, 4, 3), (10, 8, 6), (13, 12, 5), (15, 12, 9), (17, 15, 8)] **#**やや邪道であるが、**for loop**での実行を**1**行で書きたい場合にも使うことがある。 In  $[41]$ :  $[print(',' if i else'', i^{**}2, end='')$  for i in range(5)] #Y if X else Zは3項演算子 (C言語のX ? Y: Zと同じ意味) Out[41]: [None, None, None, None, None] #ここでの評価値(list)は何の意味もない。 0, 1, 4, 9, 16 **#Python3**では**list**以外にも、**dict**や**set**も内包表記が可能になった。

33

## [参考]MATLABでのrange, map, filter

### **[range**相当**]**

--> disp(0:6) %pythonのrange(0,7)と等価 (pythonでは7未満の意味)

0 1 2 3 4 5 6

--> disp(0:2:6) %pythonのrange(0,7,2)と等価

0 2 4 6

--> disp(6:-2:0) %pythonのrange(6,-1,-2)と等価 (range(6,0,-2)とすると0が含まれない) 6 4 2 0

#### **[map**相当**] (arrayfunc)**

--> a=arrayfun(@(x) x^2+1, 0:3); disp(a); #@はpythonのlambdaに相当する。 %pythonのa=map(lambda x: x\*\*2+1, range(4)))と等価 1 2 5 10

#### **[filter**相当**] (MATLAB**には**filter**と完全等価なものは存在しないが、**find**などで代用できる。) --> a=[1,3,4,2,5]; disp(a);

1 3 4 2 5

--> b=a(find(rem(a,2)==0)); disp(b); #偶数のみ。find(...)とは...が真になるindex listを求める。 %pythonのb=filter(lambda x:x%2==0, a)と等価。

## dict(1)

#### **list**型では、**index**は**0**から始まる整数であるが、**dict**型**(**辞書型**)**では、この**index**に相当す る**key**として整数、文字列、**tuple**など自由に使用できる。**(list**は**key**として使用できない)

```
In [30]: exts={'py':'Python','rb':'Ruby','pl':'Perl'}
```
In [31]: for key in exts:

```
 ....: value=exts[key] #keyからvalueを取り出すにはlistやtupleと同様に大括弧を使用
```

```
 ....: print(key,value)
```

```
py Python
```

```
pl Perl
```
rb Ruby

```
In [33]: for key,value in exts.items(): #items()を使えば、keyとvalueを同時に取り出せる。
  ....: print(key,value)
```
py Python

pl Perl

rb Ruby

```
In [35]: 'py' in exts, 'c' in exts #keyがdictに含まれるかどうかはinを使用すればよい。
Out[35]: (True, False)
```
## dict(2)

In [39]: files=['foo.py','bar.pl','hoge.rb'] #言語名を調査したいファイル名のlistを与える。

In [40]: [(f,exts[f.split('.')[-1]]) for f in files] #この書き方はlistの内包表現である。 Out[40]: [('foo.py', 'Python'), ('bar.pl', 'Perl'), ('hoge.rb', 'Ruby')]

In [42]: exts2={'c':'C','f':'Fortran'} #別のdictを定義する。 In [43]: exts.update(exts2) #updateメソッドで2つのdictを合成することができる。 In [44]: exts Out[44]: {'py': 'Python', 'pl': 'Perl', 'c': 'C', 'rb': 'Ruby', 'f': 'Fortran'} In [45]: del exts['pl'] #delでdictの要素を削除可能 In [46]: exts Out[46]: {'py': 'Python', 'c': 'C', 'rb': 'Ruby', 'f': 'Fortran'}

### **dict**の生成方法は中括弧を使う方法以外にもいくつかある。**(**以下は全て同じ意味。**)**

36 In [47]: exts=dict(py='Python',rb='Ruby',pl='Perl') #keyが文字列の場合のみ利用可能。 In [49]: exts=dict([('py','Python'),('rb','Ruby'),('pl','Perl')]) In [51]: exts=dict(zip(['py','rb','pl'],['Python','Ruby','Perl'])) #さらにzipを併用 ちなみに、以下のようにzipは引数に3個以上のlistがある場合も許容される。 In [55]: list(zip([1,2,3],[4,5,6],[7,8,9])) #zip自体はiteratorを戻すのでlistにcastする。 Out[55]: [(1, 4, 7), (2, 5, 8), (3, 6, 9)]
#### set

In [62]: langs={'Python','Ruby','Perl'} **#set(**集合**)**は要素を中括弧で囲む In [63]: 'Python' in langs, 'C' in langs #集合の要素かどうか判定するにはinを使う。 Out[63]: (True, False) In [64]: s1=set(range(10)) #10未満の整数の集合(iteratorをsetにcastしている) In [65]: s1 Out[65]: {0, 1, 2, 3, 4, 5, 6, 7, 8, 9} In [66]: s2=set(filter(lambda x: x%2==0, s1)) #s1のうち2で割り切れるものの集合 In [67]: s2 Out[67]: {0, 2, 4, 6, 8} In [68]: s3=set(filter(lambda x: x%3==0, s1)) #s1のうち3で割り切れるものの集合 In [69]: s3 Out[69]: {0, 3, 6, 9} In [70]: s2.intersection(s3) #積集合(積集合) (2でも3でも割り切れるもの) Out[70]: {0, 6} In [71]: s2.union(s3) #和集合 (2または3で割り切れるもの) Out[71]: {0, 2, 3, 4, 6, 8, 9} In [72]: s2.difference(s3) #差集合(2では割り切れるが、3では割り切れないもの) Out[72]: {2, 4, 8} In [73]: s2.issubset(s1), s1.isuperset(s2) #s2はs1の部分集合か?s1はs2を含むか? Out[73]: (True, True)

#### function(1)

#### **Python**の関数は**def**で定義開始する。

In [79]: def **mul4**(x,y,z=3,u=4): #4個の引数を取る。(z,uの2個はdefault値を持つ) .....: return x,y,z,u,x\*y\*z\*u #5個の戻り値を持つ。(本当は1つのtupleであるが。)

In [89]: **mul4**(1,2,3,5) #4個とも順番通りに引数を与える。(positional arguments) Out[89]: (1, 2, 3, 5, 30) In [90]: **mul4**(u=5,z=3,y=2,x=1) #このように書けば順序は不問。(keyword arguments) Out[90]: (1, 2, 3, 5, 30)

In [91]: **mul4**(1,2,u=5) #zは与えていないので、default値(3)が使われる。 Out[91]: (1, 2, 3, 5, 30)

In [93]: **mul4**(1,2,u=5,z=4) #2個のpositional argumentsと2個のkeyword argument Out[93]: (1, 2, 4, 5, 40) In [94]: t,d=(1,2),dict(u=5,z=4) #tuple(t)(listでも可)とdict(d)を設定しておく。 In [95]: **mul4**(\*t,\*\*d) #これはmul4(1,2,u=5,z=4)で与えるのと等価である。 Out[95]: (1, 2, 4, 5, 40) 一般に、呼び出し側の関数の引数の中で使われる**\*t, \*\*d**とはそれぞれ**tuple(t)(list**で も可**) , dict (d)**を展開するという意味である。

#### function(2)

#### 関数定義側の引数の中でも、**\***や**\*\***を使うことができる。 この書き方は、可変長引数や、**Option**の数が多い場合等で非常に有用である。 In [2]: def **mul4**(\*pargs,\*\*kargs): ...: assert len(pargs)==2, pargs #positional引数の数は2個であること。

- ...: x,y=pargs
- $\dots$ :  $z=$ kargs.get('z',3)
- ...: u=kargs.get('u',4)
- $\dots$ : return x,y,z,u, $x^*y^*z^*u$

```
In [3]: mul4(1,2,u=5) #pargs=(1,2), kargs=dict(u=5)が入る。
```

```
Out[3]: (1, 2, 3, 5, 30)
```
**#**もちろん、**f(x,y,\*pargs), f(x,y,\*\*kargs)**といように、通常の引数と併用することも自由。

In [18]: def **mul3**(w:'width'=3,d:'depth'=2,h:'height'=1)->'volume':

```
 ....: '''箱の体積を求める'''
```

```
 ....: return w*d*h
```

```
In [19]: mul3(4,3)
```
Out[19]: 12

```
#関数の説明はdef直後のtriple quate領域に書く。(これをdocstringと呼ぶ)
#python3からは、引数部分にも直接説明文字列を入れられるようになった。
```
#### [参考] MATLABでのfunction

以下の内容のmul4.mと名前のファイルを作成しておく。 関数名とファイル名を一致させておくこと。 function [x1,y1,z1,u1,p]=mul4(x,y,z,u)  $x1=x; y1=y; z1=z; u1=u; p=x*y*z*u;$ 

end

#戻り値が1個の関数では、括弧[ ]は不要である。

```
caller側では以下のように利用する。
--> [x,y,z,u,p]=mul(1,2,3,5);
\rightarrow disp([x,y,z,u,p])
  1 2 3 5 30
```
#### lambda

In [161]: list(**map**(l**ambda** x:x\*\*2, range(4))) #[0,1,2,3]の全てについて2乗+1を求める。 Out[161]: [1, 5, 10, 17]

In [164]: list(**filter**(l**ambda** x:x%3==0, range(10))) #3で割り切れる10未満の整数 Out[164]: [0, 3, 6, 9]

すでに、**map**や**filter**の説明で述べたが、**lambda**とは、**one-liner**で定義可能な無名関 数である。**(**一般には、「**lambda** 引数列**:** 戻り値」という形をとる。)

実際、上のような例で、**def**を使って、関数を複数行で定義し、さらにその関数を参照す るのは面倒だし美しくない。

## [参考] MATLABでのlambda

MATLABではpythonのlambdaに相当する無名関数は @(引数) 式 というように書く。

mapの説明のところで出てきた例と同じであるが、

 $\rightarrow$  a=arrayfun( $\omega(x)$  x^2+1, 0:3); disp(a); %pythonのa=map(lambda x: x\*\*2+1, range(4)))と等価 1 2 5 10

#### class

class **Quaternion**:

 def **\_\_init\_\_**(self,a=0.0,b=0.0,c=0.0,d=0.0): self.a, self.b,self.c, self.d=a,b,c,d def **\_\_add\_\_**(self,other): return Quaternion( self.a+other.a, self.b+other.b, self.c+other.c, self.d+other.d) def **\_\_mul\_\_**(self,other): a,b,c,d=self.a, self.b, self.c,self.d A,B,C,D=other.a,other.b,other.c,other.d return Quaternion(  $a^*A-b^*B-c^*C-D^*D$ ,  $a^*B+b^*A+c^*D-D^*c$ ,  $a*C+c*A+d*B-b*D$ ,  $a*D+d*A+b*C-c*B$  def **\_\_str\_\_**(self): return '%1.2f+%1.2fI+%1.2fJ+%1.2fK' % ¥ (self.a,self.b,self.c,self.d) q1=Quaternion(1,1,1,1) q2=Quaternion(1,-1,-1,-1) print('q1+q2=',q1+q2) print('q1\*q2=',q1\*q2)

quaternion.pyを作成し、 Quaternion classを定義する。 (Quaternionとは4元数のこと) ここでは簡単のため、 「和」と「積」と「文字列変換」のみ定義

\_\_init\_\_ : instance生成関数 \_\_add\_\_: +演算子定義関数 \_\_mul\_\_: \*演算子定義関数 \_\_str\_\_: 文字列変換関数。 (printでは自動的に\_\_str\_\_がcallされる)

[実行結果] In [10]: run quaternion q1+q2= 2.00+0.00I+0.00J+0.00K q1\*q2= 2.00+0.00I+0.00J+0.00K この場合は、和と積が同じ値になる。

# PythonとMATLABの制御構造

#### **[Python**での**for**文と**if**文**]**

```
for i in range(3): 
  if i < 1:
      print(i,'less')
  elif i==1: #pythonではelif
      print(i,'equal')
   else:
      print(i,'more')
```
#### **[Python**での**while**文**]**

i,j=0,1 #pythonでは複数代入可能 while  $i+j<10$ :

 i,j=j,i+j #pythonでは複数代入可能 print(j) #Fibonaccii数列(1,2,3,5,8...)

#### **#loop**式、条件式の最後にコロンを **#**つけ、**indent**させる。 **#(**コロンの後は必ず**indent**させる)

#### **[MATLAB**での**for**文と**if**文**]**

```
for i=0:2if i < 1 disp({i,'less'}); #中括弧はcell array
  elseif i==1 #MATLABではelseif
    disp({i, 'equal'}); else
     disp({i,'more'});
  end #MATLABではendが必要
```
end #MATLABではendが必要

#### **[MATLAB**での**while**文**]**

 $i=0; j=1;$ while  $i+j<10$ i  $old=i; i=j; j=i$   $old+j;$  disp(j); end #MATLABではendが必要

#### module, package, library

pythonでは、一つのscriptファイルのことをmoduleという。

一つのmoduleから、別のmoduleで定義された変数、関数、classなどを利用する場合は、 この**module**を**import**して利用する。

また、複数のmoduleを集めたものをpackageという。(packageの厳密な定義や構成法は 若干複雑であるので省略するが、利用するだけなら、難しく考える必要はない。) moduleやpackageとは一般的な意味ではlibraryであると考えて良い。

moduleのimportの仕方は大雑把に2通りある。

**(1a) import** モジュール名

**(1b) import** モジュール名 **as** モジュール別名

**(2a) from** モジュール名 **import** オブジェクト名

**(2b) from** モジュール名 **import** オブジェクト名 **as** オブジェクト別名

(複数モジュールあるいは複数オブジェクトの場合はカンマで区切って一文でimportできる。) (packageの場合は、「パッケージ名.モジュール名」というようにピリオドで結合して記述する。)

45 **(1a)(1b)**の形式では、importする側では、「モジュール(別)名.オブジェクト名」として参照する。 すなわち、モジュール**(**別**)**名がそのまま名前空間の役割を果たす。 **(2a)(2b)**の形式では、オブジェクト**(**別**)**名を修飾なしでそのまま利用可能である。 どちらも一長一短があるので状況に応じて使い分ければよい。

#### 拡張module

pythonではmoduleをC言語で作成するための、インターフェースが定義されている。 **C**言語で作成された**module**のことを拡張**module**という。

[コメント]

C言語インターフェースをそのまま使って、拡張moduleを作成するのは、かなり 面倒な作業であり、これを軽減してくれるツールがいくつか存在する。

Cythonはそのうちの代表的なツールである。**Cython**は**Python**の上位互換言語であり、 変数に型をつけることができる。この型情報などを利用して、C言語のソースファイルを 自動生成してくれる。

[コメント]

□

拡張moduleを自分でビルドする場合は、C コンパイラーのバージョンに注意する必要が ある。Python shell起動時に表示されるMSC v.1600とはMSVC 2010のことであり、この Python自体をビルドしたコンパイラと合わせる必要がある。

Python 3.4.1 Shell File Edit Shell Debug Options Windows Help Python 3.4.1 (v3.4.1:c0e311e010fc, May 18 2014, 10:38:22) [MSC v.1600 32 bit  $(\text{In}$ tel) ] on win32

#### 標準library

python言語と共に標準で提供されるライブラリである。以下はほんの一例である。

math: 数学関数 cmath: 複素数学関数 Tkinter: tcl/tkへのpython インターフェイス (pythonの標準GUIツールキット) sqlite3: データベース pickle: オブジェクトのシリアライゼーション zipfile : ZIPアーカイブ re: 正規表現 xml: XML操作 threading: スレッドベースの並列処理 multiprocessing: プロセスベースの並列処理

## $\pm$   $\tau$  third party library(1)

(1)Numpy : 配列処理、線形代数 (2)matplotlib: グラフ作成(2D,3D) (3)scipy: 各種科学技術計算ライブラリ (信号処理、数値積分、微分方程式、最適化問題、疎行列、wavelet...) (4)sympy: 数式処理 (sympyにはmpmath(任意精度計算)も内蔵されており、特殊関数なども利用可能)

#### 科学技術計算では以上の4つが特に重要であると思われる。

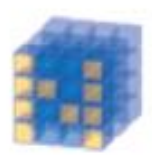

**NumPy Base N-dimensional** array package

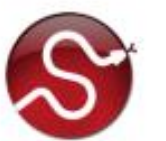

SciPy library Fundamental library for scientific computing

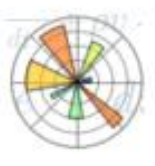

Matplotlib Comprehensive 2D Plotting

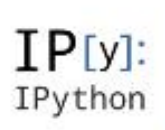

IPython Enhanced Interactive Console

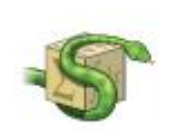

Sympy Symbolic mathematics

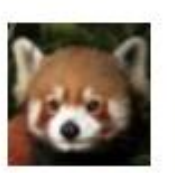

pandas Data structures & analysis

#### http://www.scipy.org/ より

## $\pm$   $\tau$  third party library(2)

これ以外にも、多くの便利なサードパーティライブラリが存在する。以下一例である。

pandas: データ解析 python for windows extension: MS-Windows利用のための拡張機能(COM制御など) xlrd, xlwt, xlutils, openpyxl: Excelファイルの読み書き Vpython: 3Dグラフィックス pydot :Graphviz's DOT(グラフ記述言語)のpython interface TpX: 高速軽量Drawing ソフト(Pythonからの描画も可能) pysvg :SVG(Scalable Vector Graphics)生成 pymol: 分子グラフィックス pyserial: シリアル通信 pyusb: USB制御 django: WEB フレームワーク mpi4py: MPIのpython interface pyCUDA: CUDAのpython interface pyQuante: 量子化学計算 pythtb: 電子状態のtight binding model

## Numpy (配列の生成1)

#### **Numpy**では任意次元の配列を取り扱うことができる。 **(Excel**の代用としても十分利用価値がある。しかも多次元版**Excel**である。 **Excel**の代用という意味では**pandas**を使うとさらに高度な処理が可能。)

In [1]: import numpy as np #npという別名でimportするのが標準的である。

In [2]: a1=np.array([1,2,3],int) #1次元int型arrayの生成 In [3]: a2=np.array([[1,2,3],[4,5,6]]) #2次元arrayの生成(この場合自動でint型になる) In [5]: a3=np.array([[[1,2,3],[4,5,6]],[[7,8,9],[10,11,12]]]) #3次元arrayの生成

In [6]: a2.dtype, a1.shape, a2.shape, a3.shape #data型(dtype)と形状(shape)を調べる Out[6]: (dtype('int32'), (3,), (2, 3), (2, 2, 3)) #shapeの定義では、[]の入れ子の外側が左側軸、内側が右側軸と解釈される。

In [7]: a1.astype(float),a1.astype(complex) #astype()で型変換したarrayが得られる。 Out[7]: (array([ 1., 2., 3.]), array([ 1.+0.j, 2.+0.j, 3.+0.j]))

In [8]: a4=np.array(['日本',[1,2], {'a':10,'b':20}],object) #object型のarrayには何でも入れることができる。

# Numpy (配列の生成2)

In [16]: np.zeros((2,3),int) #all 0のarrayを生成 Out[16]:  $array([[0, 0, 0],]$ [0, 0, 0]])

```
In [17]: np.ones((2,3),int)
#all 1のarrayを生成
Out[17]:
array([[1, 1, 1],[1, 1, 1]]
```
In [18]: np.identity(3,int) #3x3単位行列を生成 Out[18]:  $array([[1, 0, 0],$  [0, 1, 0], [0, 0, 1]])

In [19]: a5=np.diag([1,2,3]);a5 #対角成分から対角行列を生成 Out[19]: array([[1, 0, 0],  $[0, 2, 0]$ ,  $[0, 0, 3]]$ 

In [20]: np.diag(a5) #正方行列から対角成分を取り出す。 Out[20]: array([1, 2, 3])

#### [参考] MATLABでの配列の生成

```
--> a1=[1,2];a2=[1;2];a3=[1,2;3,4];
--> disp(a1) %行ベクトル
1 2
--> disp(a2) %列ベクトル
1
\overline{\mathcal{L}}--> disp(a3) %2x2行列
1 2
3 4
--> 
disp(size(a1));disp(size(a2));disp(size(a3));
1 3 %1行3列
3 1 %3行1列
2 2 %2行2列
%MATLABでは行列を基本量と考える
%ので、行ベクトル、列ベクトルも
%行列の特別な場合と考える。
%MATLABでは3次元以上の配列は
%あまり統一的な設定方法は存在しない。
```

```
--> a1=zeros(1,2);a2=ones(1,2);a3=eye(2);
\rightarrow disp(a1)
0 0
\rightarrow disp(a2)
1 1
\rightarrow disp(a3)
1 0
\Omega 1
%zeros(), ones(), eye()はMALAB, Numpy
%とも同じ関数名である。
%Numpyではeye()よりidentity()が正式だが。
```

```
\left\{ -\right\} a1={1,'dog';[2,3],{4,5}}
```

```
\rightarrow disp(a1)
```

```
[1] [dog]
```
[1x2 double array] [1x2 cell array] %MATLABには何でも入れられるcell arrayと %いうものがある。これはNumpyのobject型

%(np.array(...,object))に相当する。

# Numpy(形状変更)

In [10]: a2=np.array([[1,2,3],[4,5,6]]);a2 #shape=(3,2)のarrayを生成する。 Out[10]:  $array([[1, 2, 3],$ [4, 5, 6]])

In [11]: a2.reshape(6,) #shape=(6,)の一次元形状に変更 Out[11]: array([1, 2, 3, 4, 5, 6])

In [12]: a2.reshape(-1,) #(6,)の代わりに(-1,)でも同じ。 #-1は現在の形状を元に自動計算する。 Out[12]: array([1, 2, 3, 4, 5, 6])

In [13]: a2.reshape(3,2) #shape=(3,2)の2次元形状に変更 Out[13]:  $array([[1, 2],$  [3, 4], [5, 6]])

In [14]: a2.reshape(-1,2) #(3,2)の代わりに(-1,2)でも同じ。 #-1は現在の形状を元に自動計算する。 Out[14]:  $array([[1, 2],$  [3, 4], [5, 6]])

#### 形状変更の際には全要素数は 不変であることに注意

## [参考] MATLABでの(形状変更)

 $\rightarrow$  a2=[1,2,3;4,5,6]; %shape=(3,2)のarrayを生成する。  $\rightarrow$  disp(a2) 1 2 3 4 5 6

--> disp(size(a2));disp(size(a3));disp(size(a4)); 2 3 %2行3列 1 6 %1行6列 3 2 %3行2列 **%size()**は**python**の**shape**に相当

```
--> a3=reshape(a2,1,6);
%shape=(1,6)の一次元形状に変更
\rightarrow disp(a3)
1 4 2 5 3 6
%Numpyとは要素の並びが異なることに注意。
%後で述べるようにNumpyはC 言語的並び
%であり、MATLABはFortran的並びである。
--> a4=reshape(a2,3,2);
%shape=(3,2)の2次元形状に変更
\rightarrow disp(a4)
1 5
4 3
2 6
```
# Numpy(部分配列,slice)

#### **#slice**とは等差数列型**index list #**のことであり、これを**[... ]**に与えて **#**部分配列を取得する。

```
In [17]: a1=np.array(range(1,10)).¥
  ....: reshape(3,3);a1
Out[17]:
array([[1, 2, 3], [4, 5, 6],
    [7, 8, 9]])
In [18]: a1[1:3,1:3]
#1以上3未満の行番号、
#1以上3未満の列番号を取り出す。
Out[18]:
array([[5, 6],
    [8, 9]])
In [19]: a1[1:,1:]
#sliceの第二parameterを省略したら
#最後までの意味
Out[19]:
array([[5, 6],
    [8, 9]])
```
In [20]: a1[:-2,:-2] #-2は最後から2番目の意味 #sliceの第一parameterを省略したら #最初から(すなわち0)の意味 Out[20]: array([[1]])

In [21]: a1[::-1,::-1] #sliceの第3parameterはstepの意味。 #これが-1ということは逆順を意味する。 Out[21]: array([[9, 8, 7], [6, 5, 4],  $[3, 2, 1]]$ 

55 In [22]: slice1=slice(0,3,2) #0:3:2の意味 In [23]: a1[slice1,slice1] #このようにslice objectを利用してもよい。 Out[23]: array([[1, 3], [7, 9]])

# Numpy(部分配列, fancy indexing)

**#fancy indexing**とは任意の**index**列 **#**を**[...]**に与えて部分配列 **#**を取得する方式である。

In [24]: a1[[0,2],:] Out[24]: #第0行と第2行と取り出す。  $array([[1, 2, 3],$ [7, 8, 9]])

```
In [25]: a1[:,[0,2]]
Out[25]: #第0列と第2列と取り出す。
array([[1, 3], [4, 6],
   [7, 9]In [26]: a1.take([0,2],axis=0)
Out[26]: 
#以前はfancy indexingの代わりに
#take()が利用されていた。
array([[1, 2, 3],
   [7, 8, 9]
```
In [27]: a1[[0,2],[0,2]] Out[27]: array([1, 9]) #両軸ともに、fancy indexingを使用。 #これは、[0,0]成分と[2,2]成分を取り出す。 #結果は1D arrayであり、以下とは別物 #であるので注意。 In [28]: a1[[0,2],:][:,[0,2]] Out[28]: array([[1, 3], [7, 9]]) In [29]: a1[[2,0,1],:] Out[29]: array([[7, 8, 9], [1, 2, 3],

 $[4, 5, 6]]$ 

#fancy indexingはこのように

#の目的でも利用される。

#データの並べ替え(permutation)

## Numpy(部分配列, boolean indexing)

**#boolean indexing**とは**boolean array #**を**[...]**に与えて**True**の**index**だけの **#**部分配列を取得する方式である。

In [30]: a2=(a1%2==0);a2 Out[30]: array([[False, True, False], [ True, False, True], [False, True, False]], dtype=bool) #値が偶数の場合のみTrueとなる #boolean arrayを作成

In [31]: a1[a2] #boolean indexing Out[31]: array([2, 4, 6, 8]) #indexがTrueに対応する成分だけ #を1D arrayとして取り出す。

In [32]: a3=np.where(a2);a3 Out[32]: (array([0, 1, 1, 2], dtype=int32),  $array([1, 0, 2, 1], dtype=int32)$ **#np.where()**は**boolean array**を **#fancy indexing**用の「**array**の**tuple**」に **#**変換してくれる。 **#np.where()**は**MATLAB**の**find()**に対応する。

In [33]: a1[a3] #fancy indexing Out[33]: array([2, 4, 6, 8]) #先ほどのa1[a2]と同じ結果が得られる。

## [参考]MATLABでの部分配列

--> a1=reshape(1:9,3,3);disp(a1)

```
1 4 7
2 5 8
3 6 9
--> a2=a1(1:2:end,1:2:end);disp(a2)
1 7
3 9
%slice型部分配列を取得。
%Numpyでのa1[0::2,0::2]と等価
%Numpyでは行、列のindexは
%0から始まるが、MATLABでは
%1から始まる。
```
%Numpyではindexingは[....]を %使うが、MATLABでは(...)を使う。

**%**このように至るところで、 **%Numpy**は**C**言語的であり、 **%MATLAB**は**Fortran**的である。

```
--> disp(a1([1,3],:)) %fancy indexingも可能
1 4 7
```

```
3 6 9
```

```
\rightarrow disp(a1([1,3],[1,3]))
```
**%**両軸**fancy indexing**の仕様は**Numpy**と違う。

1 7

```
3 9
```
- --> **a2=find(rem(a1,2)==0);**disp(a2)
- 2 %find(...)は...がTrueとなるindexの
- 4 %1次元化された列ベクトルを戻す。
- 6 %Numpyのwhere()と違い常に1次元化する。 8

```
\rightarrow a3=a1(a2); disp(a3)
```

```
2
```

```
4
```
6

8

**%MATLAB**では**boolean indexing**は直接 **%**サポートしてないが、上のように**find()**を **%**使って**fancy indexing**に変換すればよい。

# Numpy(部分配列への代入)

n  $[34]$ : a $1[1:,1:]$ =¥ np.array([[50,60],[80,90]]);a1 **#slice**型部分配列への代入も可能 Out[34]:  $array([[1, 2, 3],$  [ 4, 50, 60], [ 7, 80, 90]])

In  $[35]$ : a1 $[0,2]$ ,: $]=$ ¥ ....: np.array([[11,22,33],[77,88,99]]);a1 **#fancy indexing**の場合でも代入可能 Out[35]: array([[11, 22, 33], [ 4, 50, 60], [77, 88, 99]])

In [36]: a1[a1>70]=[-1,-2,-3];a1 **#boolean indexing**の場合でも代入可能 Out[36]: array([[11, 22, 33], [ 4, 50, 60],  $[-1, -2, -3]$ ]

In [37]: a1[a1>70]=-10;a1 **#broadcast**(一つの値を複数個所に**copy) #**も可能。 Out[37]: array([[11, 22, 33],

 [ 4, 50, 60],  $[-1, -2, -3]]$ 

# Numpy(部分配列、参照とコピー)

In [84]: a1=np.array([1,2,3]);a1 Out[84]: array([1, 2, 3])

In [85]: a2=a1[1:];a2 **#slice**型部分配列 Out[85]: array([2, 3])

In [86]: a2[0]=20;a2 Out[86]: array([20, 3])

In [87]: a1 Out[87]: array([ 1, 20, 3]) **#a2**を変更したら、**a1**まで変更された。 #すなわち、a2はa1の部分配列 #への参照である。 #もし、参照でなくコピーにしたければ #a2=a1[1:].copy()と明示的にコピー #させる必要がある。

In [91]: a1=np.array([1,2,3]);a1 Out[91a1]: array([1, 2, 3])

In [92]: a2=a1[[1,2]];a2 **#fancy indexing** Out[92]: array([2, 3])

In [93]: a2[0]=20;a2 Out[93]: array([20, 3])

In [94]: a1 Out[94]: array([1, 2, 3]) **#a2**を変更しても、**a1**は変化しない。

**[**一般規則**]**

**Numpy**の部分配列は、**index**が**slice**の場合は 参照である。その他の場合**(fancy index**等**)**は コピーである。 **a1[[0,2],:]**のように**slice**と**fancy indexing**が 混在している場合もコピーである。

# Numpy(配列の結合)

```
#まず2x2の2次元配列を2個用意する。
```

```
In [24]: a1=np.array(range(1,5)).¥
  .....: reshape(2,2);a1
Out[24]:
array([[1, 2],
     [3, 4]])
```

```
In [25]: a2=np.array(range(5,9)).¥
  .....: reshape(2,2);a2
Out[45]:
array([[5, 6],
     [7, 8]])
```
In [25]: **np.concatenate**((a1,a2),axis=0) #第0軸(=行)方向に結合する。 **#np.vstack((a1,a2))**を使っても同じ。 Out[25]: #shape=(4,2)となる。 **array([[1, 2], [3, 4], [5, 6], [7, 8]])**

In [26]: **np.concatenate**((a1,a2),axis=1) #第1軸(=列)方向に結合する。 **#np.hstack((a1,a2))**を使っても同じ。

Out[26]: #shape=(2,4)となる。 **array([[1, 2, 5, 6], [3, 4, 7, 8]])**

## [参考] MATLABでの配列の結合

```
--> a1=reshape(1:4,2,2);disp(a1)
```

```
1 3
2 4
--> a2=reshape(5:8,2,2);disp(a2)
5 7
6 8
```
 $24$ 

5 7

6 8

```
--> disp([a1;a2]) %cat(1,a1,a2)でも可
%Numpyのnp.vstack((a1,a2))と等価
1 3
```
--> disp(cat(3,a1,a2)) %第3軸での結合 **%Numpy**の**np.dstack((a1,a2))**と等価

```
(:,:,1) =1 3
2 4
(:,:2) =5 7
6 8
\rightarrow disp(size(cat(3,a1,a2)))
```

```
2 2 2 %shape=(2,2,2)のarrayが得られる。
```
--> disp([a1,a2]) %cat(2,a1,a2)でも可 **%Numpy**の**np.hstack((a1,a2))**と等価 1 3 5 7 2 4 6 8

## Numpy(軸の入替)

```
In [19]: a1=np.array(range(2*3)).¥
  ....: reshape(2,3);a1
Out[19]:
array([[0, 1, 2],] [3, 4, 5]])
```

```
In [20]: a1.T #転置
#第0軸(行)と第1軸(列)の入れ替え
Out[20]:
array([[0, 3],] [1, 4],
    [2, 5]])
            B_{ii} = A_{ii}
```
In [23]: a2=np.array(range(2\*3\*4\*5)).¥ ....: reshape(2,3,4,5) #shape=(2,3,4,5)の4次元arrayを生成

In [25]: a2.shape Out[25]: (2, 3, 4, 5)

In [26]: a2.**swapaxes**(1,3).shape #第1軸と第3軸を入れ替える。 Out[26]: (2, 5, 4, 3)  $B_{i l k j} = A_{i j k l}$ 

In [27]: a3=a2.**transpose**(1,2,3,0) #第1,2,3,0軸を新しい第0,1,2,3軸とする。 In [28]: a4=**np.einsum**('ijkl->jkli',a2) #einsumを使うと同じ処理を視覚的に #分かり易く表現できる。 In [29]: a3.shape,a4.shape,(a3==a4).all() Out[29]: ((3, 4, 5, 2), (3, 4, 5, 2), True)

 $B_{ikli} = A_{iikl}$ 

# Numpy(1次元化とメモリ上の並び)

In [13]: a1=array([[1,2,3], ...: [4,5,6]]) #2次元array In [14]: a1 Out[14]:  $array([[1, 2, 3],$  [4, 5, 6]]) In [15]: a1.T #転置(軸の入替) Out[15]: array([[1, 4], [2, 5], [3, 6]]) In [16]: a1.shape, a1.T.shape Out[16]: ((2, 3), (3, 2)) In [17]: a1.strides, a1.T.strides Out[17]: ((12, 4), (4, 12)) **#Numpy**は軸の入れ替えの際 **#memory**上の**data**並びを **#**書き換えるわけではない。 **#**各軸の**stride**情報を **#**書き換えているだけである。

In [18]: a1.ravel(order='C'), a1.T.ravel(order='C') #C言語並びを仮定して1次元化する(default) #a1.ravel(order='C')とa1.reshape(-1)は等価 Out[18]: (array([1, 2, 3, 4, 5, 6]), array([1, 4, 2, 5, 3, 6]))

In [19]: a1.ravel(order='F'), a1.T.ravel(order='F') #Fortran並びを仮定して1次元化する。 Out[19]: (array([1, 4, 2, 5, 3, 6]), array([1, 2, 3, 4, 5, 6]))

In [20]: a1.ravel(order='K'), a1.T.ravel(order='K') #Memory上の並びに従って1次元化する。

Out[20]: (array([1, 2, 3, 4, 5, 6]), array([1, 2, 3, 4, 5, 6])) stride=4[byte]

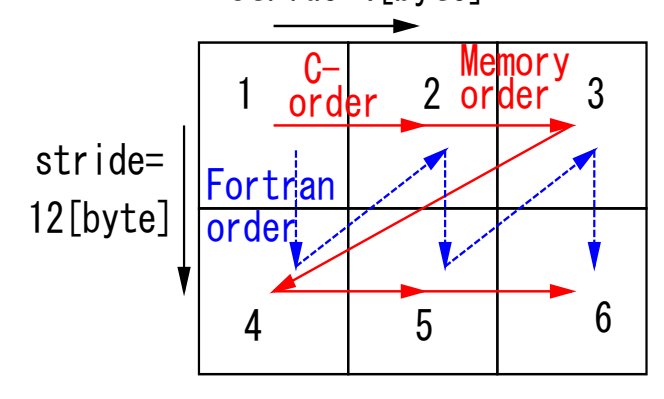

# Numpy(軸の縮約)

```
In [30]: a1=np.array(range(2*3*4*5)).¥
  ....: reshape(2,3,4,5)
```

```
In [31]: a2=np.array(range(6*4*3*2)).¥
  ....: reshape(6,4,3,2)
```

```
In [32]: a3=np.tensordot(a1,a2,
```

```
\ldots: ([0,1,2],[3,2,1]))
```
#a1の第0,1,2軸とa2の第3,2,1軸とを #縮約する。

```
In [33]: a4=np.einsum('ijkl,mkji->lm',
  ....: a1,a2)
```

```
#einsumを使うと同じ処理を視覚的に
#分かり易く表現できる。
```
In [34]: a3.shape,a4.shape,(a3==a4).all() Out[35]: ((5, 6), (5, 6), True)

$$
C_{lm} = \sum_{ijk} A_{ijkl} B_{mkji}
$$
  
shape=(5,6)  $\leftarrow$  (2,3,4,5)(6,4,3,2)

```
In [36]: a5=np.array(range(6*4)).¥
  ....: reshape(6,4)
```

```
In [37]: a6=a5.dot(a1)
```

```
In [38]: a7=np.tensordot(a5,a1,[-1,-2])
```

```
In [39]: a6.shape,a7.shape,(a6==a7).all()
Out[39]: ((6, 2, 3, 5), (6, 2, 3, 5), True)
A.dot(B)とは、
(1)Bが2次元以上の配列の場合、
np.tensorsot(A,B,[-1,-2])と等価である。
(2)Bが1次元の配列の場合、
np.tensordot(A,B,[-1,-1])と等価である。
(-1は右端軸、-2は右から2番目の軸の意味)
```
従って特に**A,B**が**2**次元配列の場合は行列行列 積を意味し、**A**が2次元配列で**B**が1次元配列 の場合は行列ベクトル積を意味する。

**np.inner(A,B)**は**np.tensordot(A,B,[-1,-1]**)と等価

## [参考] MATLABでの軸の入替と縮約

□

ここでは、MATLABの多次元配列に ついての記述は省略する。 2次元以下の配列に限定すれば、 軸の入替と縮約とは、単に、 転置と、行列積に他ならない。 (列ベクトル、行べクトルも行列とみなす。) に他ならない。

```
--> a1=[1,2;3,4];a2=[5,6;7,8];
\rightarrow disp(a1)
1 2
3 4 
--> disp(a1') %転置行列
%Numpyでは転置はa1.Tと書かれる。
1 3
24--> disp(a1*a2) %行列行列積
%Numpyではa1.dot(a2)と書かれる。
19 22
43 50
```
[注意] **MATLAB**では行列積は**a1\*a2**であり、 要素毎の積は**a1.\*a2**である。 これに対して、**Numpy**では、 **a\*b**は要素毎の積を意味する。

実は、Numpyにはこれまで説明してきた 任意次元配列を表すndarray class以外に matrix classというものが存在する。 matrix classを使う場合は行列積は MATLAB同様にa1\*a2と書ける。

#### Numpy(outerとkron)

In [77]: A=np.array([[1,2],[3,4]]) In [78]: I=np.identity(2) #2x2単位行列

In [79]: C=np.outer(I,A);C **#**まず、**I,A**を**1**次元化したのち、 **#2**つの**vector**の**tensor**積を計算 Out[79]:  $array([[1., 2., 3., 4.])$ 

 [ 0., 0., 0., 0.], [ 0., 0., 0., 0.],  $[1., 2., 3., 4.]$ 

In [80]: D=np.kron(I,A);D **#Kronecker**の**tensor**積(いわゆる **#**演算子としての**tensor**積**)**を計算 Out[81]:  $array([[1., 2., 0., 0.])$  $[3., 4., 0., 0.]$  [ 0., 0., 1., 2.],  $[0., 0., 3., 4.]$ 

$$
A = \begin{pmatrix} 1 & 2 \\ 3 & 4 \end{pmatrix}
$$
  
\n
$$
I = \begin{pmatrix} 1 & 0 \\ 0 & 1 \end{pmatrix}
$$
  
\n
$$
C = \begin{pmatrix} 1 \\ 0 \\ 0 \end{pmatrix} \otimes \begin{pmatrix} 1 \\ 2 \\ 3 \\ 4 \end{pmatrix} = \begin{pmatrix} 1 & 2 & 3 & 4 \\ 0 & 0 & 0 & 0 \\ 0 & 0 & 0 & 0 \\ 1 & 2 & 3 & 4 \end{pmatrix}
$$
  
\n
$$
D = \begin{pmatrix} 1 & 0 \\ 0 & 1 \end{pmatrix} \otimes \begin{pmatrix} 1 & 2 \\ 3 & 4 \end{pmatrix} = \begin{pmatrix} 1 & 2 & 0 & 0 \\ 3 & 4 & 0 & 0 \\ 0 & 0 & 1 & 2 \\ 0 & 0 & 3 & 4 \end{pmatrix}
$$
  
\nIn [82]: C.reshape(2,2,2,2). $\angle$   
\n....: swapsaxes(1,2).reshape(4,4)

Out[82]:

 $array([[1., 2., 0., 0.])$ 

[ 3., 4., 0., 0.],

[ 0., 0., 1., 2.],

$$
[0., 0., 3., 4.]]
$$

67 **#**を入れ替えれば、**C**と**D**は同じものである。**#**一旦**,shape=(2,2,2,2)**にして、第1軸と第**2**軸

## [参考] MATLABでのouterとkron

#### Numpy(ufunc) (1)

ufuncとは引数、戻り値ともにarrayである関数であり、arrayの要素毎に 関数が適用されるものである。numyではsin,cos,exp等の代表的な関数 や多項式(poly1d)に対してufuncが用意されている。

In [6]: a1=np.array([1,2,3,4],float)

In [7]: np.exp(a) #np.exeはufuncである。(要素毎のexpを計算する。) Out[7]: array([ 2.71828183, 7.3890561 , 20.08553692, 54.59815003])

In [8]: a\*\*0.5 #べき乗もufuncである。(要素毎のべき乗を計算) Out[8]: array( $[1. 1.41421356, 1.73205081, 2. ]$ 

In [9]: a2=np.array([5,6,7,8],float)

In [10]: a1+a2 #和もufuncである。(要素ごとの和) Out[10]: array([ 6., 8., 10., 12.])

In [11]: a1\*a2 #積もufuncである。(要素ごとの積) Out[11]: array([ 5., 12., 21., 32.])

#### Numpy(ufunc) (2)

**np.vectorize()**を利用することで**scalar**関数を**ufunc**化**(vector**化**)**することが可能である。 以下は、scalar関数しか用意されてないJacobiの楕円関数をvector化する例である。

In [138]: from sympy.mpmath import ellipfun

In [139]: jsn,jcn,jdn=map(ellipfun, 'sn cn dn'.split()) #ellipfunは関数generator

In [140]: jsnv=np.vectorize(lambda x:float(jsn(x,0.9).real))

In [141]: jcnv=np.vectorize(lambda x:float(jcn(x,0.9).real))

In [142]: jdnv=np.vectorize(lambda x:float(jdn(x,0.9).real))

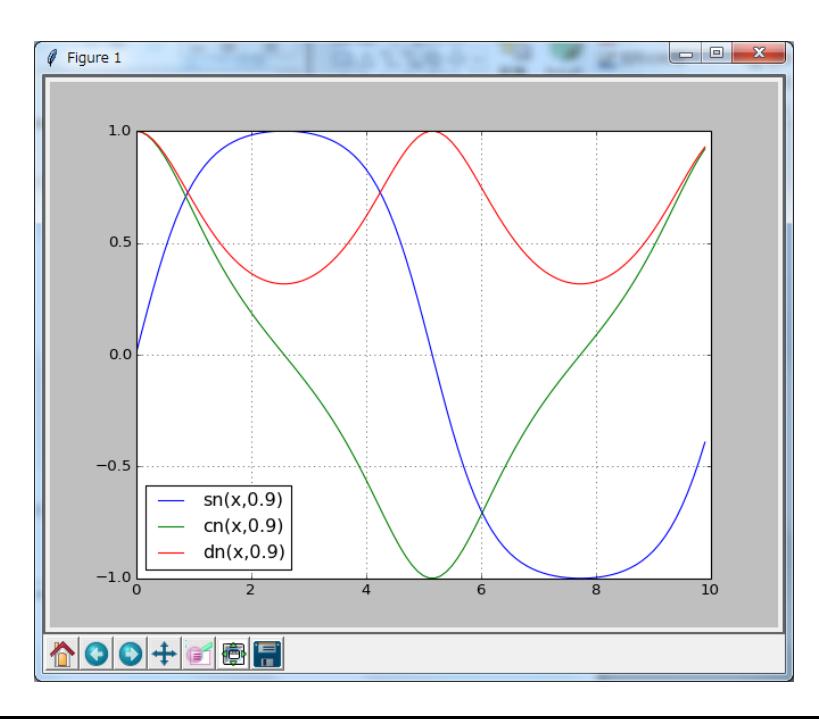

後で述べるが、ufunc化された関数 を使うと、例えばmatplotlibのplot関数で 以下のように、簡潔に記述することができる。  $plot(X, jsnv(X), X, jcnv(X), X, jdnv(X))$ 

さらに、一般に**vector**化された関数を 使うと、高速で処理することが可能となる。 **(**ただし、**C**言語で**vector**化が実装されている ことが前提)

# Numpy(線形代数2)

In [76]: B=outer([1,2],[1,3]);B Out[76]:  $array([[1, 3],]$  [2, 6]]) In [77]: LA.matrix\_rank(B,tol=1e-10) #行列のrankを調べる。 Out[77]: 1 #outerで作ったので当然rank=1

In [78]: E,C=eig(B) #固有値問題を解く。 #非Hermite行列の対角化はeigh()でなく #eig()を使用すること。 In [79]: E #Bの固有値のlist Out[79]: array([ 0., 7.]) #rank=1なので非ゼロ固有値は1個のみ。 In [80]: LA.norm(B.dot(C)-C.dot(np.diag(E))) #BC=CEが成立していることを確かめる。 Out[80]: 4.4408920985006262e-16 #OK

In [81]: U,S,V=LA.svd(B) #特異値分解 In [82]: S #Bの特異値のlist Out[82]: array([ 7.07106781e+00, 5.61733355e-16]) #rank=1なので非ゼロ特異値は1個のみ。 In [83]: LA.norm(U.dot(np.diag(S)).dot(V)-B) #USV=Bを確かめる。 Out[83]: 3.2042967589655661e-15 #OK In [84]: I=np.identity(2) #2次元単位行列 In [85]: LA.norm(U.dot(U.T)-I) #Uは直交行列 Out[85]: 4.6443961262081255e-16 #OK In [86]: LA.norm(V.dot(V.T)-I) #Vは直交行列 Out[86]: 0.0 #OK In [87]: Q,R=LA.qr(B); R  $\#QR\rightarrow$ 解 Out[87]: #Rは右上三角行列 array([[ -2.23606798e+00, -6.70820393e+00], [  $0.00000000e+00, 1.77635684e-15$ ]]) In [88]: LA.norm(Q.dot(Q.T)-I) #Qは直交行列 Out[88]: 4.7102773760513248e-16 #OK

# Numpy(線形代数1)

In [63]: import numpy.linalg as LA In [64]: A=np.array([[1,2],[2,5]]) #対称行列Aを定義 In [65]: b=np.array([3,4]) #vector bを定義

In [66]: x=LA.solve(A,b);x #線形方程式Ax=bを解く。 Out[66]: array([7., -2.])

In [67]: Ainv=LA.inv(A);Ainv #Aの逆行列を求める。 Out[67]:  $array([[5., -2.],$  $[-2., 1.]$ In [68]: Ainv.dot(b) #この逆行列を使って、Ax=bを解く。 Out[68]: array([ 7., -2.]) #当然、さっきと同じ結果が得られる。

72 In [69]: E,C=LA.eigh(A) #固有値問題を解く。 In [70]: E #Aの固有値のlist Out[70]: array([ 0.17157288, 5.82842712]) In [71]: C #Aの固有vectorのlist Out[71]: #各列が固有vectorである。 array([[-0.92387953, 0.38268343], [ 0.38268343, 0.92387953]]) In [72]: np.diag(E) #Eを対角成分とする行列 Out[72]: array([[ 0.17157288, 0. ],  $[0.$  , 5.82842712]] In [73]: LA.norm(A.dot(C)-C.dot(np.diag(E))) #AC=CEが成立していることを確かめる。 Out[73]: 1.3668035872266426e-16 #OK In [74]: L=LA.cholesky(A);L #Cholesky分解 Out[74]: #左下三角行列  $array([[1., 0.]]$  $[ 2., 1.]$ In [75]: LA.norm(L.dot(L.T)-A) #LL'=Aを確かめる。 Out[75]: 0.0 #OK
## Numpy(多項式)

```
In [26]: p1=np.poly1d([1,2]) #x+2
In [27]: p2=np.poly1d([1,3,2]) \#x**2+3*x+2In [28]: p3=np.poly1d([1,1],True) #根で定義
In [29]: p1,p3
Out[29]: (poly1d([1, 2]), poly1d([ 1, -2, 1]))
In [30]: print(p2) #printで見やすく表示
  2
1 x + 3 x + 2In [31]: p1+p2 #多項式の和
Out[31]: poly1d([1, 4, 4])
In [32]: p1*p2 #多項式の積
Out[32]: poly1d([1, 5, 8, 4])
In [33]: p1**3 #多項式の冪乗
Out[33]: poly1d([ 1, 6, 12, 8])
In [34]: p2/p1 #多項式の割算(商と余)
Out[34]: (poly1d([ 1., 1.]), poly1d([ 0.]))
In [35]: p2(1),p2(2),p2([1,2]) #多項式の値
Out[35]: (6, 12, array([ 6, 12]))
In [36]: p2(p1) #多項式に多項式を代入
Out[36]: poly1d([ 1., 7., 12.])
```
In [37]: p2.c #多項式の係数 Out[37]: array([1, 3, 2]) In [38]: p2.r #多項式の根 Out[38]: array([-2., -1.]) In [39]: f=lambda x:np.exp(-x)\*np.sin(x) In [40]: x=np.arange(0,3.5,0.5) #samping点 In [41]: xi=np.arange(-0.2,3.6,0.1) #plot点 In [42]: p=np.poly1d(np.polyfit(x,f(x),3)) #sampling点を3次多項式でfittingする。 In  $[43]$ : plt.plot(x,f(x),'x',xi,f(xi),xi,p(xi))

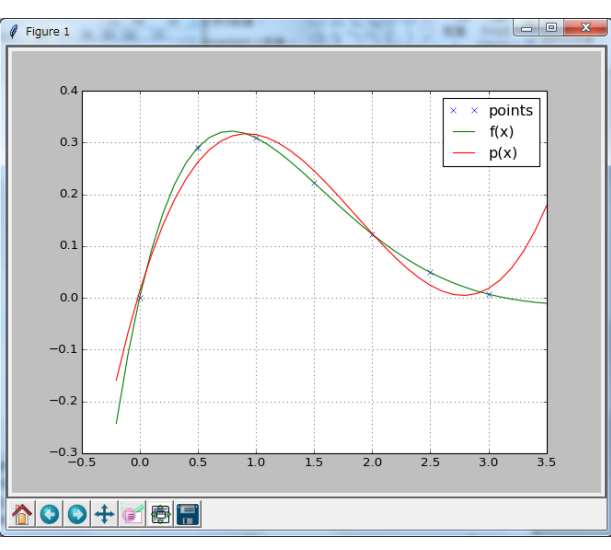

### Numpy(FFT)

In [16:: X=np.arange(1024) #1024点を用意

In [17]: F=np.roll(np.exp(-np.pi\*(((X-512)/32)\*\*2)),-450) #Gaussian波形を用意。

In [18]: G=np.fft.fft(F)/32 #FFT

In [21]: H=np.fft.ifft(G)\*32 #逆FFT

In [22]: plt.plot(X,F,X,G.real,X,abs(G),X,H+0.1)

In [25]: plt.grid()

In [26]: plt.legend(['F','real(G)','abs(G)','H+0.1'],loc='best')

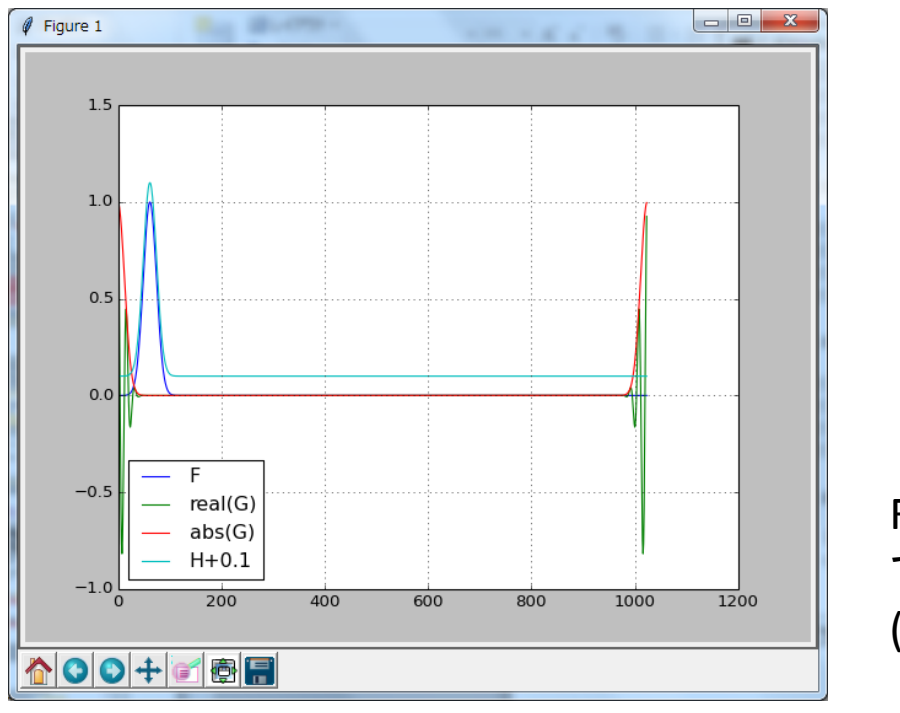

F-->(FFT)-->G-->(逆FFT)-->H で元の波形に戻ることを確認 (Hはoffsetをつけてplotしている)

## Matplotlib (非interactive mode)

optionなしで、ipythonを起動して、そこからMatplotlibを利用する場合は、 Matplotlibは非interactive modeで起動する。

In [12]: import matplotlib.pyplot as plt #これが定形的なimportの仕方。

In [16]: plt.plot([1,3,2,4]) Out[16]: [<matplotlib.lines.Line2D at 0x490c030>]

In [17]: plt.grid()

In [18]: plt.show() **#**非**interactive mode**では **#show**を実行して初めてグラフが書かれる。

#この時点で無限Loopに入り、 #ipythonからは制御できなくなるが、 #グラフ下のツールバーからいくつかの #操作は可能である。

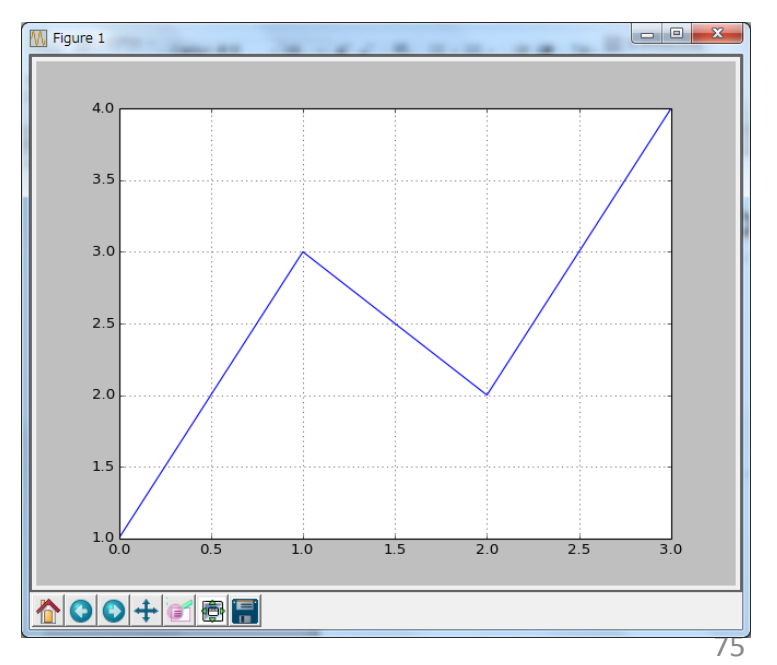

## Matplotlib (interactive mode)

OSのshell上から ipython --pylab で起動する。 このmodeでは、numpy, matplotlibなどはすでにimportされた状態になっている。 (np. やplt.はつけてもつけなくても利用可能になっている。) さらに、matplotlibはinteractive modeとなっている。

In [18]: X=linspace(0,2\*pi,100) In [19]: Y1=cos(X) In [20]: Y2=sin(X) In [21]: plot(X,Y1,X,Y2) Out[21]: 省略 In [22]: grid() In [23]: legend(['cos(x)','sin(x)']) Out[23]: 省略

**#interactive mode**ではグラフ関連 **#**コマンドを入力するごとに **#**グラフが変化する。

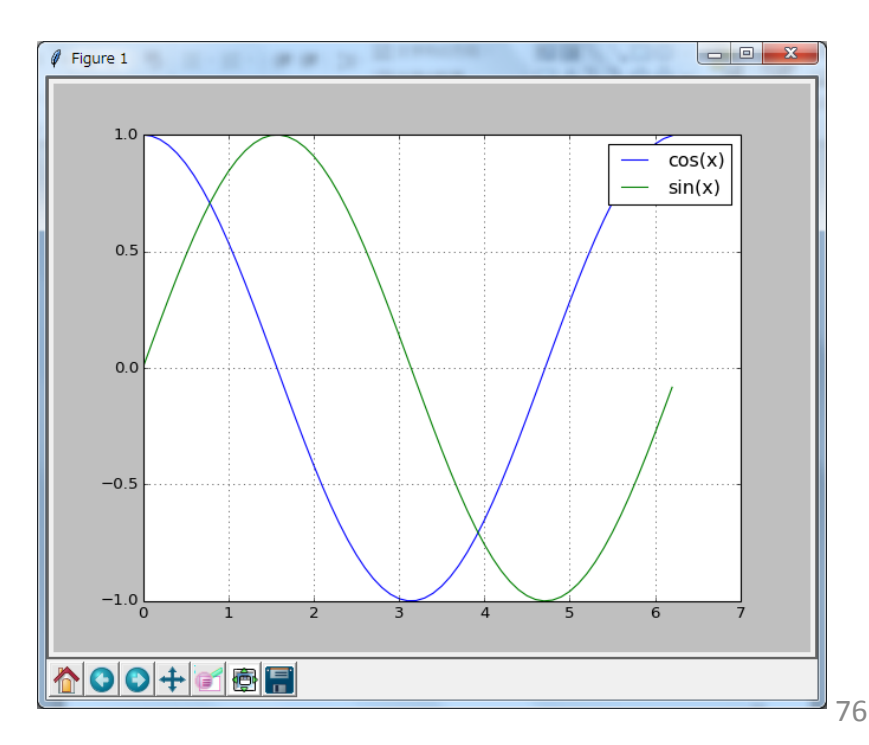

### Matplotlib (複数のLine)

In [30]: X=arange(0,1,0.01) #1D np.array型である。

In [32]: a1=vstack((X,X\*\*2,X\*\*3)) #3つの1D arrayを縦に積んで2D arrayを作る。

In [34]: plot(X,a1.T) #.T(転置)を忘れないこと。 Out[34]: 省略  $\ell$  Figure 1

```
In [35]: grid()
In [36]: legend('X X**2 X**3'.split(), ¥
  ....: loc='best')
Out[36]: 省略
```

```
複数のLineを書くには、
plot(X1,Y1);plot(X2,Y2)
と2-plotに分けてもよいし、
plot(X1,Y1,X2,Y2)と1-plotでもよい。
```

```
さらに、ここで紹介したように
Xが共通なら、Yはnp.arrayでもよい。
```
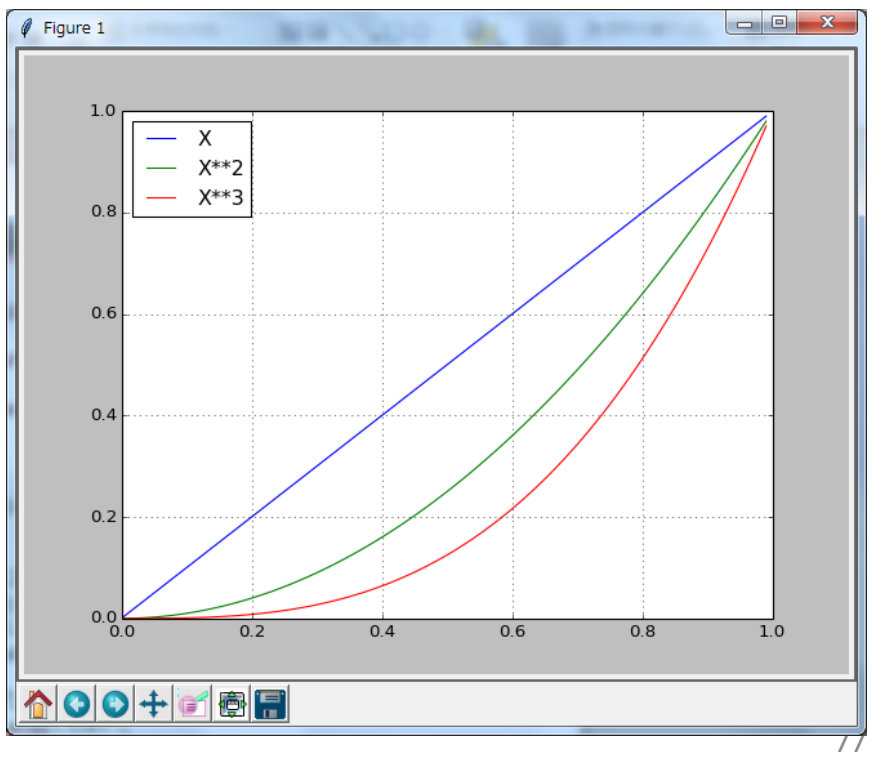

# Matplotlib (ファイルへの出力)

In [52]: X=linspace(0,2\*pi,100) In [53]: for n in range(8):

- ....:  $Y=exp(1.0j*X*n)$
- ....: plot(X,Y.real,X,Y.imag)
- ....: savefig('exp %d.png' % n)
- ....: clf()

....:

### **#**ファイル出力は**savefig()**を利用。 **#**重ね書きされないように **#**毎回**clf()(=clear figure)**を実行。

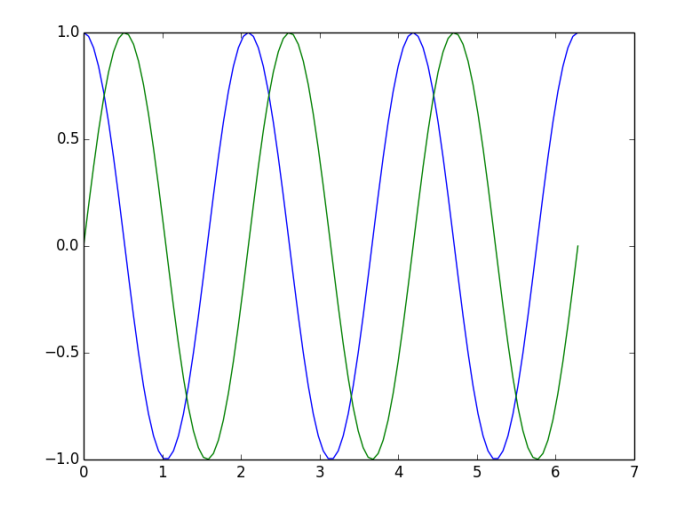

In [54]: ls \*.png ドライブ G のボリューム ラベルがありません。 ボリューム シリアル番号は 8496-2681 です

G:¥projects1¥ipython のディレクトリ

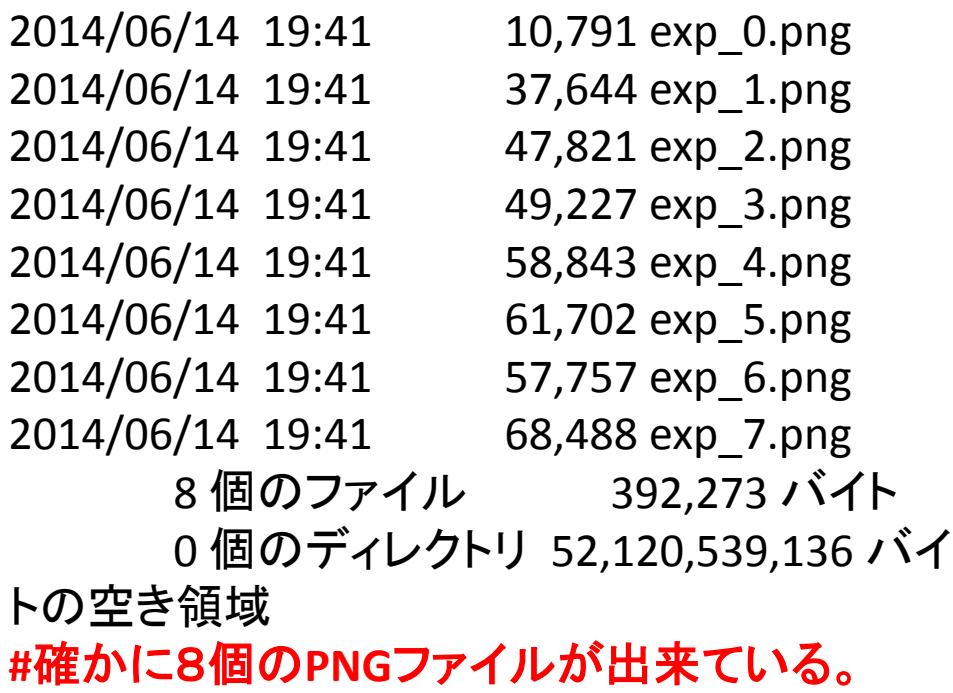

# Matplotlib (Object明示方式)

Maptplotlibはこれまで説明したようにObjectを明示しなくても利用可能であるが、 複数のグラフやLineを操作する場合は、これらのObjectを明示的に 操作する方式の方が好ましい場合も多い。

In [1]: X=linspace(0,2\*pi,100)

In [2]: F1=gcf() #gcf='get current figure'

In [3]: type(F1)

Out[3]: matplotlib.figure.Figure

In [4]: A1=F1.gca() #gca='get current axis'

#上を省略して単にA1=gca()でもOK

In [5]: type(A1) Out[5]: matplotlib.axes.AxesSubplot In [6]: L1,L2=A1.plot(X,sin(X),X,cos(X)) In [7]: type(L1)

Out[7]: matplotlib.lines.Line2D

In [9]: L3,=A1.plot(X,sin(X)+cos(X))

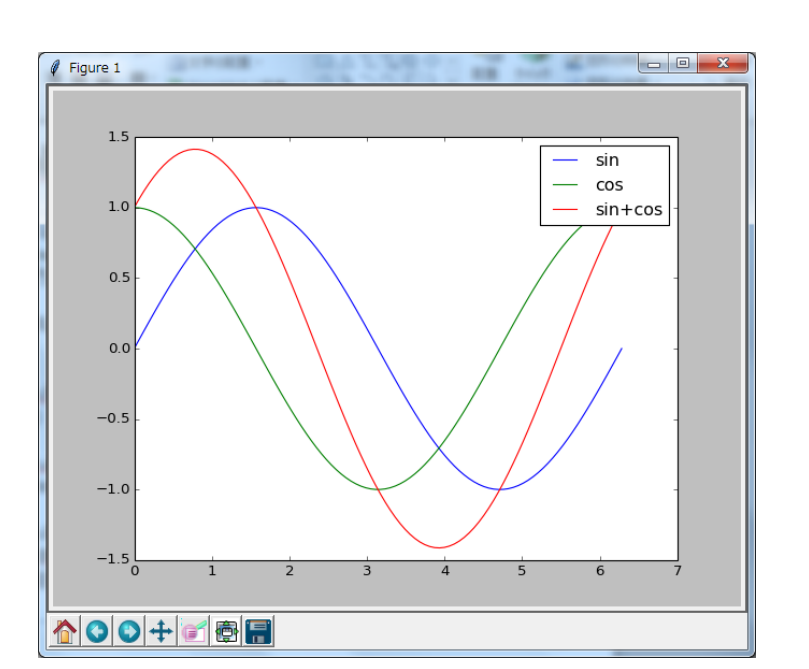

#カンマをつけないと、L3が右辺の戻り値そのもの(すなわちlist)となる。 In [10]: A1.legend([L1,L2,L3],['sin','cos','sin+cos']) Out[10]: show()

# Matplotlib (軸の設定)

In [23]: X=linspace(-10,10,200) In [24]: Y=exp(-X\*\*2) #Gausssian関数 In [27]: plot(X,Y) Out[27]: 省略 In [28]: grid() In [29]: xlabel('position') #x軸のラベルを書く Out[29]: 省略 In [30]: ylabel('density') #y軸のラベルと書く Out[30]: 省略 In [31]: xmin,xmax,ymin,ymax=axis1=axis() #自動設定された軸の範囲を調べる In [32]: axis1 Out[32]: (-10.0, 10.0, 0.0, 1.0) In [33]: axis([xmin\*0.5,xmax\*0.5,ymin-0.1,ymax+0.1]) #軸の範囲を調整して少し見やすくする。 Out[33]: [-5.0, 5.0, -0.1, 1.1]

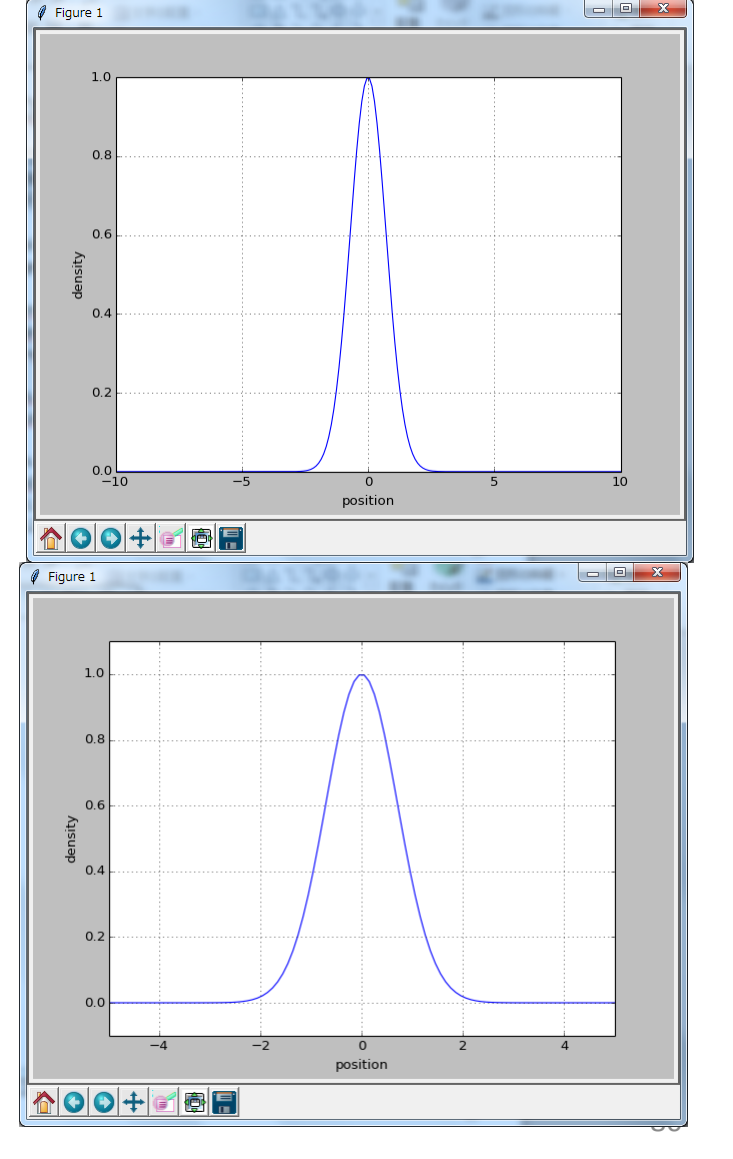

### Matplotlib (line style)

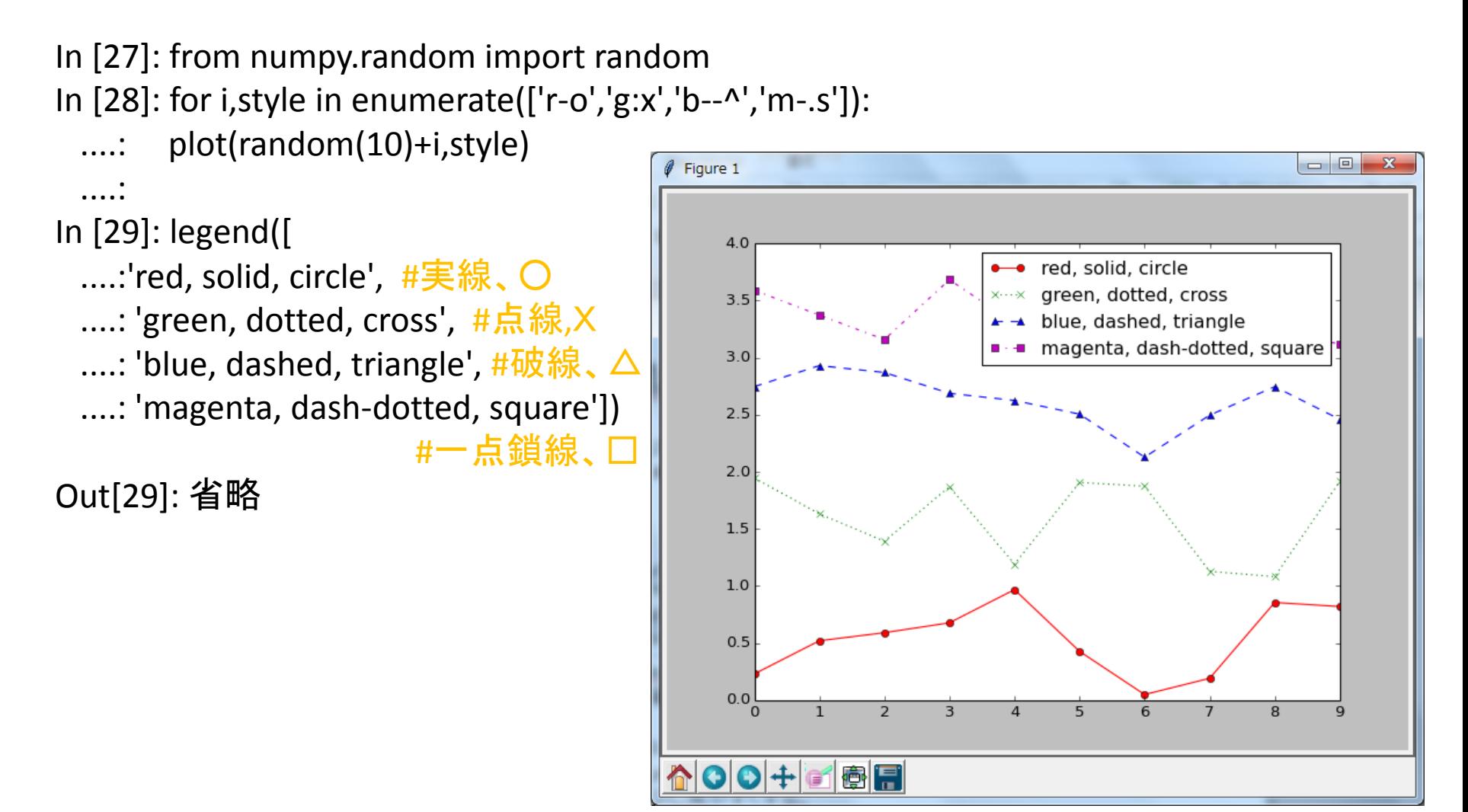

## Matplotlib (棒グラフ)

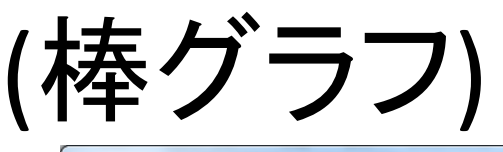

In [25]: a1=array([ ....: [6.24e+03, 6.23e+03, 1.59e+04, 6.82e+02], ....: [6.97e+02, 3.40e+00, 1.82e+03, 4.71e+02], ....: [4.30e+01, 3.66e+01, 8.00e+01, 7.00e+00], ....: [7.00e+01, 7.00e+01, 2.00e+02, 4.00e+01]]) In [26]: ind ,width= arange(4), 0.35 #x位置と幅 In [27]: a1\_cum=a1.cumsum(axis=0) #累積和 In [28]: colors='r y b g'.split() #色['r','y','b','g'] In  $[29]$ : bars =  $[bar(ind,a1[i], width, 4])$ ....: color=colors[i], ¥ ....: bottom= (a1 cum[i-1] if i else None))  $\angle$ 

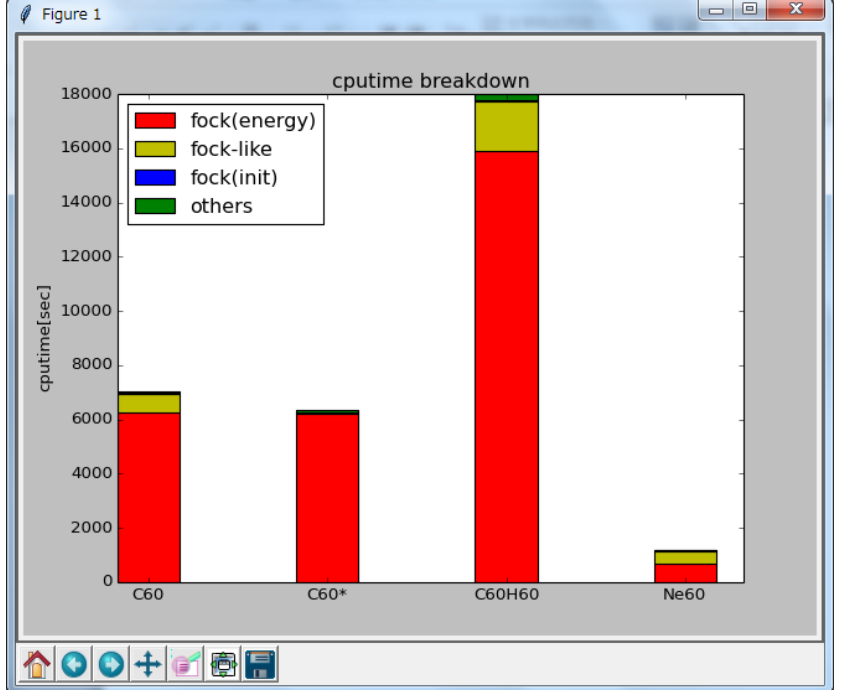

82

....: for i in range(4)] #基点(=bottom)をずらした In [30]: ylabel('cputime[sec]') #4つの(=4色の)棒グラフを書く。(積み上げ棒グラフ) Out[30]: 省略 In [31]: title('cputime breakdown') Out[31]: 省略 In [32]: xticks(ind+width/2., ('C60', 'C60\*', 'C60H60', 'Ne60')) Out[32]: 省略 In [33]: legend( bars, ['fock(energy)','fock-like', 'fock(init)', 'others'],loc='best') Out[33]: 省略

# Matplotlib (積み上げグラフ)

In [14]: a1=random((4,10)) In [15]: X=range(10) In [15]: colors=list('rgbm') In [16]: stackplot(X,a1,colors=colors) Out[16]: 省略 In [17]: bars=[bar([0],[0],color=color) ¥ ....: for color in colors] #現状、stackplotに対して、 #legendがうまく機能しないようであり、 #仕方ないので、ダミーの棒グラフを書き #棒グラフに対してlegendを付ける。 In [18]: legend(bars, ¥ 'red green blue magenta'.split()) Out[18]: 省略

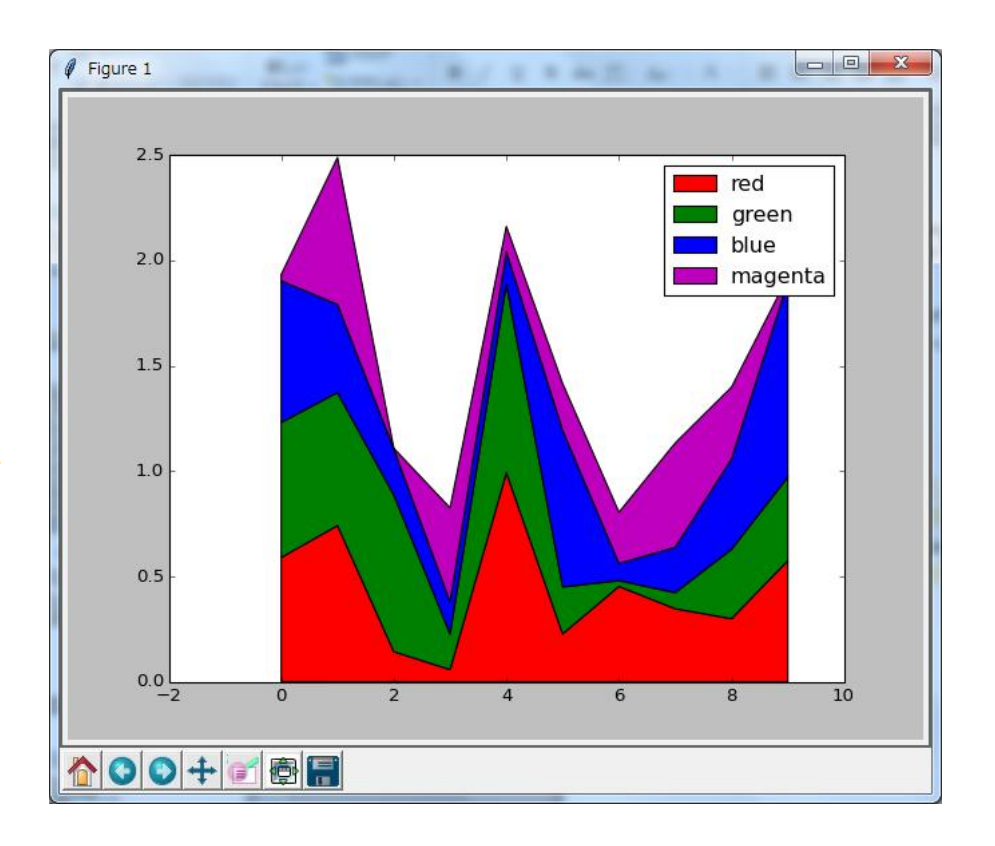

## Matplotlib (散布図、極グラフ)

#直交座標での散布図(scatter graph) In [23]: T=linspace(0,2\*pi,1000) #角度 In [24]: X=sin(3\*T) In [25]: Y=cos(5\*T) In [26]: scatter(X,Y,s=10) #sは点の大きさ Out[26]: 省略 In [27]: grid()

#### #極座標でのグラフ

In [58]: clf() #clear figure In [60]: R=sin(2\*T) In [61]: polar(T,R) Out[61]: 省略

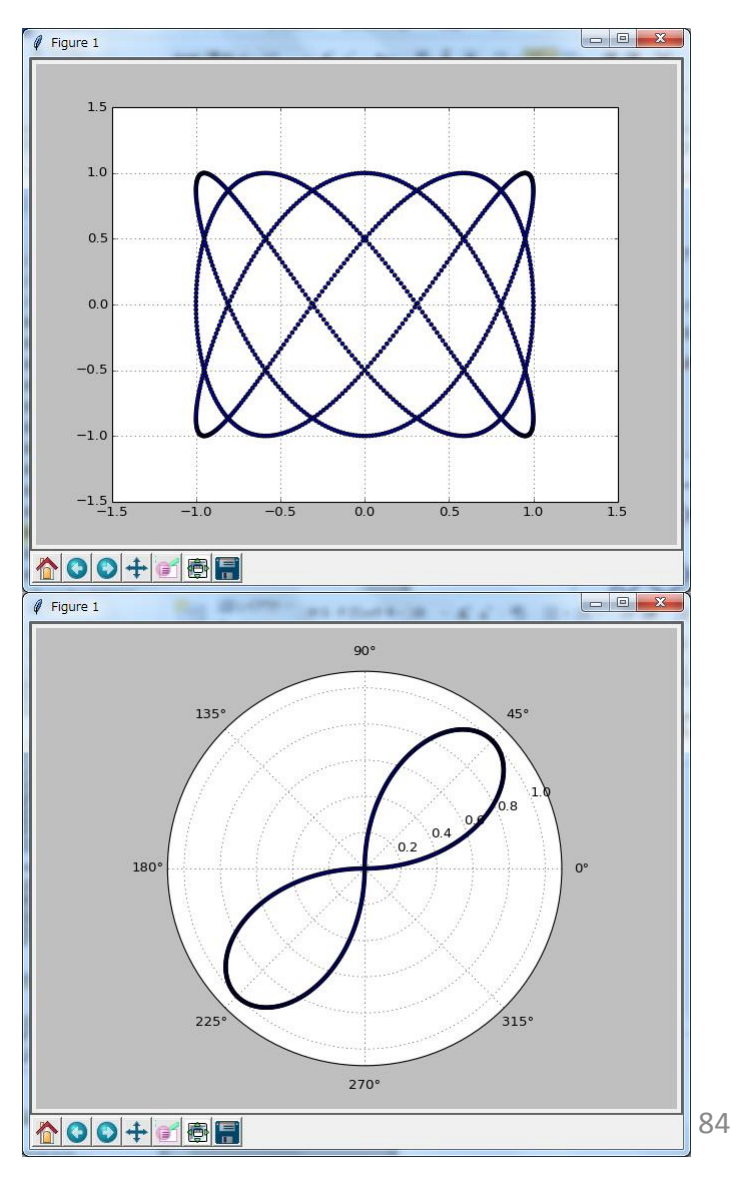

### Matplotlib (等高線)

### **#**関数 **z(x,y)=x\*\*2+y\*\*3 #**の色分けした等高線**plot**を行う。

In [64]: X1=Y1=linspace(-1,1,10) In [66]: One=ones(10) In [67]: X,Y=outer(X1,One),outer(One,Y1) #X,Y=meshgrid(X1,Y1)としても同じ。 In [68]: Z=X\*\*2+Y\*\*3 #Zは2次元arrayであるから、右辺の #X,Yも2次元arrayにしておく必要がある。 In [69]: N=linspace(-2,2,100) #等高線密度 In [70]: contourf(X,Y,Z,N) #2個のparameter (i,j)を使った #曲面(X[i,j], Y[i,j], Z[i,j])がplotされる #と考える。(Z軸は色で表現される) Out[70]: 省略 In [71]: grid()

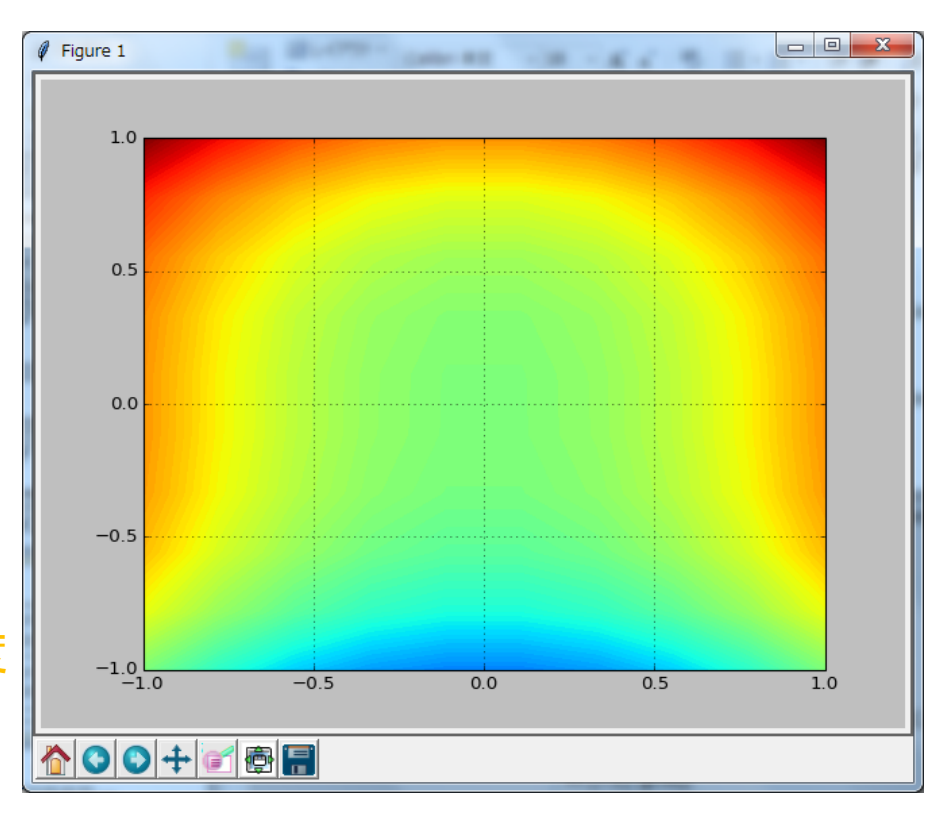

# Matplotlib (3Dグラフ)

In [11]: from mpl\_toolkits.mplot3d import Axes3D #3D用に別のmoduleをimportする必要がある。 In [12]: F1=gcf() In [13]: A1=Axes3D(F1) In [14]: X1=Y1=linspace(-5,5,50) In [15]: One=ones(50) In [16]: X,Y=outer(X1,One),outer(One,Y1) #X,Y=meshgrid(X1,Y1)としても同じ。 In [17]: Z=exp(-(X\*\*2+Y\*\*2)) In [19]: A1.plot\_surface(X,Y,Z,rstride=1,cstride=2) Out[19]: 省略 In [20]: A1.set\_zlim(0.0,1.1) Out[20]: (0.0, 1.1) In [21]: draw()

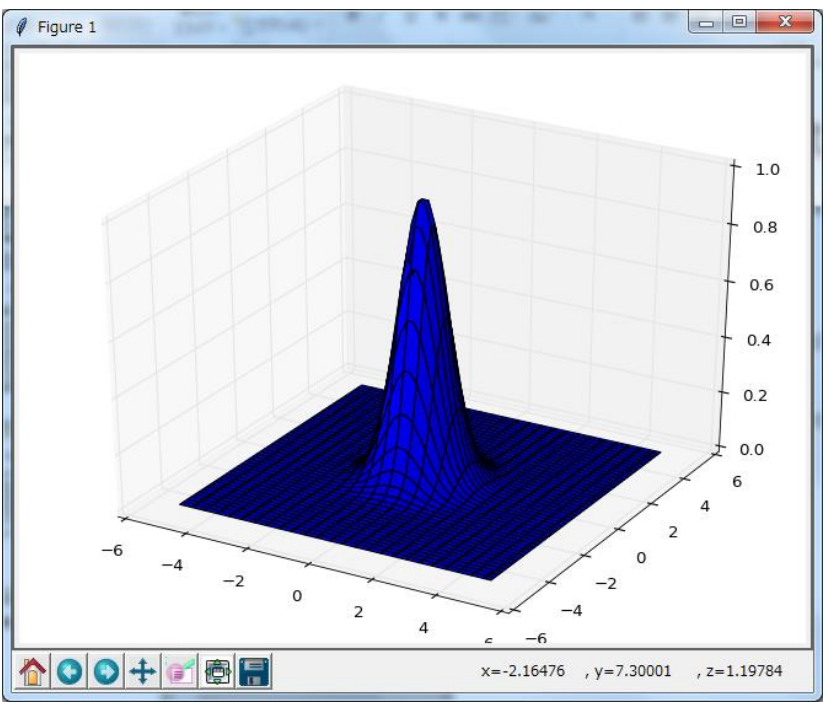

### [参考] MATLABでのplot(1)

MTLAB plotとMatplotlibの共通点、相違点を整理する。

○Lineのプロット plot(X1,Y1), plot(X1,Y1,X2,Y2...),plot(X1,A) は両者とも同様に動作する。 ここで、Xi,Yiは1次元配列、Aは2次元配列であり、Aの各列ベクトルが 各Lineを表す。

○重ね書き Matplotlib: 基本的に重ね書きされる。 現在のグラフを消したければ、clf(), cla()を実行する。 MATLAB: hold on/off コマンドで制御する。(起動時はhold offモード) hold on モードでは重ね書きされる。

○grid(), xlabel(), ylabel(), title() 両者とも同様に動作する。

○軸範囲の設定 : axis()は両者とも同様に動作する。 axis() #現在の軸範囲(xmin,xmax,ymin,ymax)を取得 axis([xmin,xmax,ymin,ymax]) #軸範囲を設定 ([...]は必要)

### [参考] MATLABでのplot(2)

○legend Matplotlib : legend(['python','ruby'], loc='best') #[...]が必要 MATLAB : legend('python, 'ruby') % [...]は不要

○グラフのファイルへ出力 Matplotlib: savefig('test.png') MATLAB: print(h,'-dpng','test.png') handle (h)が不明なら、その前に、h=gcf()で取得しておく。

○line style plot()の引数で、'r-o', 'g:x', 'b--^', 'm-.s' など両者とも同様に動作する。

### ○棒グラフ

Matplotlib: bar(pos, heights, width, color, ...) #pos, heights, bottom [ $\ddagger$ list 積み上げグラフにするには、bottomを設定して、複数回plotが必要 MATLAB: bar(pos, heights, width, color, ...) heightsを行列にして、引数に'stackded'を入れれば、積み上げグラフになる。

### [参考] MATLABでのplot(3)

○積み上げ折れ線グラフ Matplotlib : stackplot()を利用 MATLAB : 不明

○散布図

scatter(X,Y,s)が両者とも同様に動作する。(sは点のサイズ)

○極グラフ polar(T,R)が両者とも同様に動作する。

○等高線 contourf(X,Y,Z,N)が両者とも同様に動作する。 NumpyのX,Y=meshgrid(X1,Y1)はMATLABでは[X,Y]=meshgrid(X1,Y1)となる。 NumpyのZ=X\*\*2+Y\*\*3 はMATLABではをZ=X.^2+Y.^2となる。(.を忘れないこと)

[参考] pandas(1)

pandasとはnumpyの1D array, 2D arrayを元にして、さらに data解析用に便利な機能を追加したpackageである。 **numpy**の**1D array -->pandas**の**Series**型 **numpy**の**2D array --> pandas**の**DataFrame**型 という対応関係になっている。 **pandas**とは**Excel**の代用として 利用するものであると考えると理解しやすい。

In [38]: import pandas as pd #これが定形的なimportの仕方。 In [48]: a1=np.array(range(12)).reshape(4,3)\*\*0.5 #平方根 In [50]: df1=pd.DataFrame(a1,index=list('abcd'),columns=list('ABC')) In [54]: df1  $Out[54]: A$  B C a 0.000000 1.000000 1.414214 b 1.732051 2.000000 2.236068 c 2.449490 2.645751 2.828427 d 3.000000 3.162278 3.316625 **#pandas**では**index**として文字列が利用できるのが大きな利点である。 #もちろん、numpy同様、整数のindexやsliceも同時に利用可能である。

[参考] pandas(2)

In [55]: df1['A'] #列Aを取得する。 Out[55]:

- a 0.000000
- b 1.732051
- c 2.449490
- d 3.000000

Name: A, dtype: float64

In [57]: df1.ix['a'] #行aを取得する。(今度は、.ixが必要である) Out[57]:

- A 0.000000
- B 1.000000
- C 1.414214

Name: a, dtype: float64

In [58]: type(df1),type(df1['A']),type(df1.ix['a']) #型を調べる。 Out[58]: #それぞれDataFrame型、Series型、Series型となる。 (pandas.core.frame.DataFrame, pandas.core.series.Series, pandas.core.series.Series)

[参考] pandas(3)

In [62]: df1.ix[['a','c'],['A','C']] #部分配列(a,c行とA,C列)を取得する。 #一個の列を取得する場合以外は必ず、.ixが必要である。 Out[62]: Figure 3

 $\overline{A}$   $\overline{C}$ a 0.00000 1.414214 c 2.44949 2.828427

In [63]: df1.plot() Out[63]: 省略 **#plot method**を使うと、 **#**文字列**index**が自動的に反映された **#**グラフが作成される。

In [64]: df1.to\_html('a1.html') **#HTML**への出力も簡単にできる。

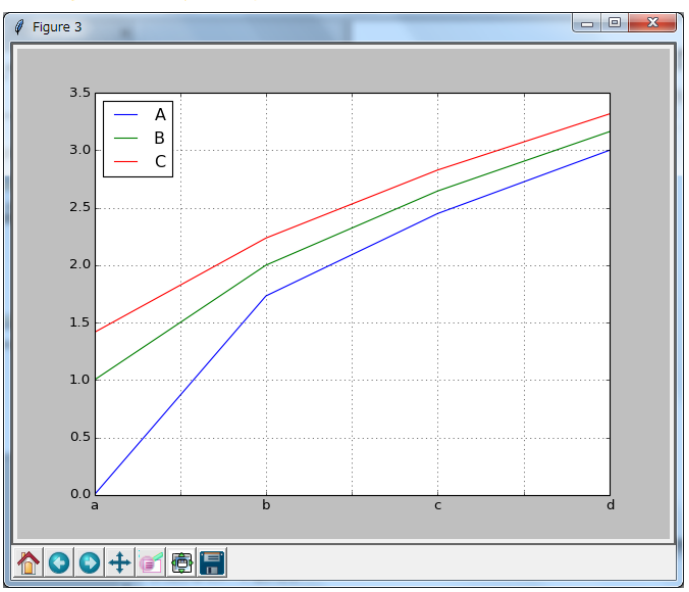

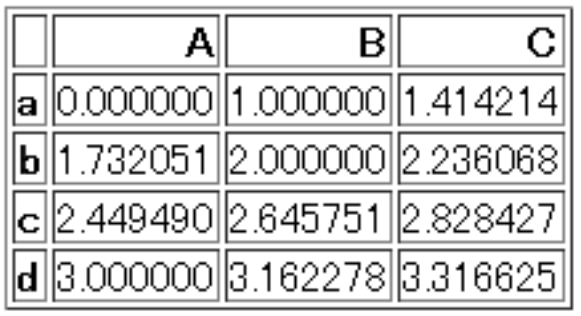

[参考] pandas(4)

### **#Excel**ファイルの読み書きも簡単に行える。

In [65]: df1.to\_excel('a1.xlsx') #Excel書き出し In [66]: xl=pd.ExcelFile('a1.xlsx') In [67]: df2=xl.parse(xl.sheet\_names[0]) #Excel読み込み

#### **#Excel**同様、**filter**や**sort**も簡単に行える。

In [68]: df2[df2['C']<2.5].to\_html('a2.html') #Filter処理 (HTML出力して確認) #Numpyのboolean indexingと同様である。

In [69]: df2.sort(['A'],ascending=[0]).to\_html('a3.html') #sort処理(HTML出力して確認)

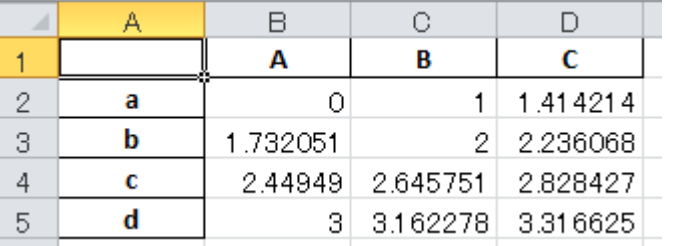

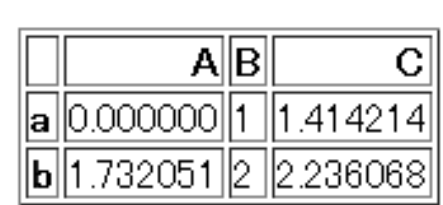

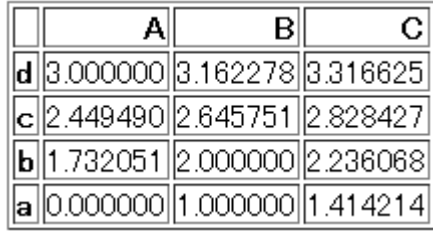

a1. xlsx (Excel出力)

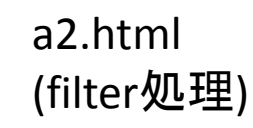

a3.html (sort処理)

#### **#**ここでは**Pandas**の機能のうちごく一部のみを紹介した。 #(Pandasはマルチコアを利用した高速並列処理にも対応している。)